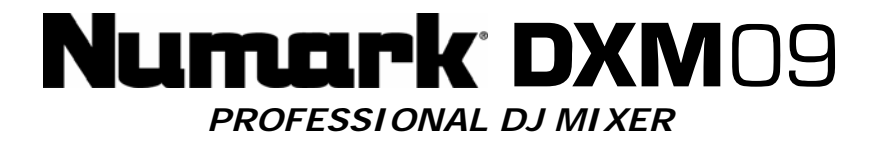

# **Quick Start Owner's Manual**

*BOX CONTENTS* 

- **MIXER**
- **POWER SUPPLY**

# **Manual de inicio rápido para el usuario**  *(ESPAÑOL)*

*CONTENIDOS DE LA CAJA*  • **MEZCLADOR**  • **FUENTE DE ALIMENTACIÓN** 

# **Schnellbedienungsanleitung** *(DEUTSCH)*

*SCHACHTELINHALT*  • **MISCHPULT**  • **STROMKABEL** 

**Manuel d'utilisation du propriétaire**  *(FRANÇAIS)*

*CONTENU DE LA BOÎTE* 

- **MIXER** 
	- **BLOC D'ALIMENTATION**

# **Manuale rapido di utilizzazione** *(ITALIANO)*

*CONTENUTO DELLA CONFEZIONE*  • **MIXER**  • **CAVI DI ALIMENTAZIONE** 

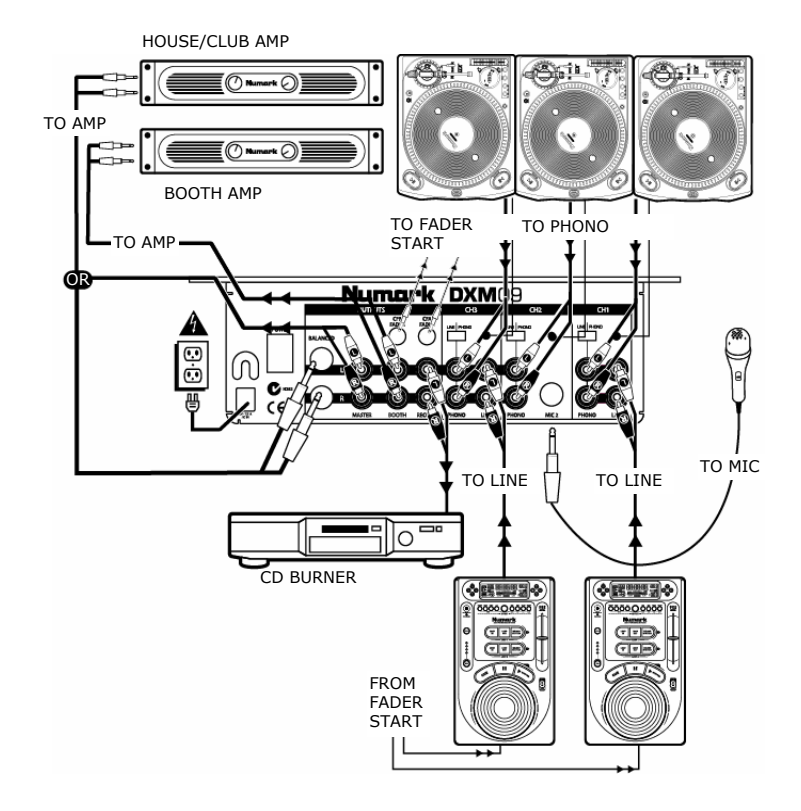

# **MIXER QUICK SETUP GUIDE (ENGLISH)**

Make sure all items listed on the front of this guide are included in the box.

### **1. READ SAFETY INSTRUCTION BOOKLET BEFORE USING THE PRODUCT**

- 2. Study this setup diagram.
- 3. Place mixer in an appropriate position for operation.
- 4. Make sure all devices are turned off and all faders are at "zero"
- 5. Connect all stereo input sources as indicated in the diagram.
- 6. Connect the stereo outputs to the power amplifier(s), tape decks, and/or audio sources.
- 7. Plug your mixer and other devices into AC power.
- 8. Switch everything on in the following order.
	- audio input sources (i.e. turntables or CD players)
		- your mixer
	- last, any amplifiers
- 9. When turning off, always reverse this operation by,
	- turning off amplifiers
		- your mixer
		- last, any input devices
- 10. Go to http://www.numark.com for product registration.

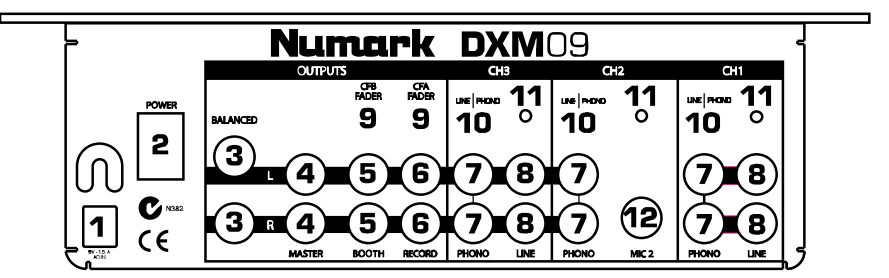

- 1. **AC In:** This mixer is designed to work with the power supply assembly that comes with the unit. While the power is switched off, plug the power supply into the mixer first, and then plug it into the outlet.
- 2. **Power Switch:** Use this switch to turn on the mixer after all input devices are already connected to prevent damage to your equipment. Turn the mixer on before you turn on amplifiers and turn of amplifiers before you turn off the mixer.
- 3. **Master Balanced Output:** Connect these balanced 1/4" outputs to a PA system or recording device.
- 4. **Master Output:** This is your main mixer output. Connect it to a PA system, powered monitors or a home stereo with a RCA stereo input. The level of this output signal is controlled by the master volume knob.
- 5. **Booth Output:** Connect this output to a monitor system such as a DJ booth or floor monitor.
- 6. **Record Output:** Connect this output a recording device such as a tape deck or CD recorder. The level of the record output is based upon pre-master levels.
- 7. **Phono/Line Input:** Connect this input to your audio sources. To connect a turntable with phono-level outputs, set the LINE/PHONO switch (10) to the PHONO position. To connect a CD player or other line-leve device, set the LINE/PHONO switch to the LINE position.
- 8. **Line Input:** Connect this input to line-level devices like CD players.
- 9. **Fader Start Output:** Attach 1/8" fader start cables to compatible media players such as CD Players with fader start inputs.
- 10. **Line/Phono Switch: Phono/Line Source Switch:** This switch activates and deactivates the sensitive RIAA phono preamplifiers. Only turntables with phono level output should be used when the switch is in the phono position.
- 11. **Ground Connection:** Connect this grounding screw to the ground wire of any turntable or other device that has a ground wire.
- 12. **MIC2 Input:** Connect this input to a microphone with a 1/4" connector into Channel 2. To use MIC2, switch the INPUT SELECTOR SWITCH of Channel 2 to MIC located on the face panel.

## **FRONT PANEL FEATURES**

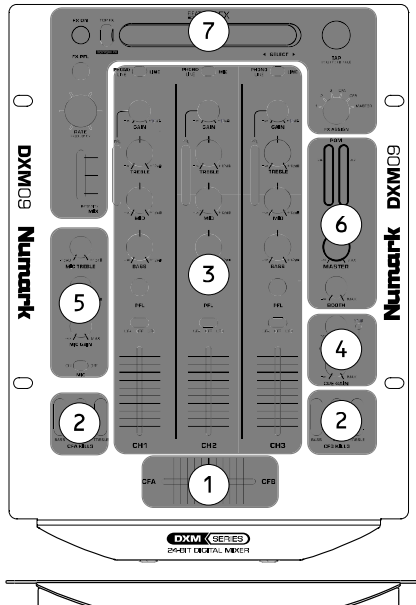

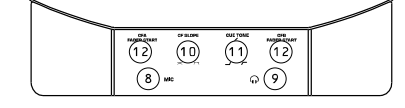

- 1. **Crossfader:** This replaceable crossfader fades between channels assigned to CFA and CFB. The fader can be replaced by a Numark "D-Type" or "CP-Pro" fader. Call Numark customer service for information.
- 2. **EQ Kills:** Eliminates High, Mid, or Low frequencies for a unique effect. Each set of three switches will only affect audio routed through the crossfader.
- 3. **3 Audio Channels:** The mixer contains three audio channels which are described in detail in the Audio Channel section in this manual.
- 4. **Headphone Monitoring:** This section contains the CUE GAIN knob to adjust the headphone volume, and the CUE BLEND knob to mix between the master and the channels selected by the PFL buttons on each channel. Pressing the CUE BLEND button activates a split cue mode.

Push the knob to engage a split cuing mode which sends all audio channels with the CUE Assign button engaged to the left side of the headphones and the MASTER output to the right side of the headphones. This mode is an excellent way to mix when booth monitoring is not available.

5. **Microphone Adjustments:** The MIC GAIN knob controls the level of the microphone input on the front panel. There are also a MIC BASS knob and a MIC TREBLE knob to control the sound of the microphone input.

To turn the microphone on, move the MIC switch to the ON position.

- 6. **Output Levels:** The master level output is controlled by the MASTER knob. The booth output level is controlled by the BOOTH knob.
- 7. **Beat Synced Effects:** The mixer has a highly customizable beat-synced effect system which is described in further detail in the Effects Section in this manual.
- 8. **Microphone Input:** This 1/4" input is for the microphone controlled by the Microphone Adjustments (#5).
- 9. **Headphone Output:** Connect your headphones to this 1/4" output.
- 10. **Crossfader Slope Adjustment:** This knob adjusts the slope of the crossfader from a smooth fade (mixing) to a sharp cut (scratching).
- 11. **Cue Tone:** This knob adjusts the tone of the headphone output without affecting any other output. This can be used to help mix while in a loud environment.
- 12. **Cross Fader Start:** Both sides of the crossfader have a FADER START switch which can be used to trigger external devices which have a fader start input.

and pre-EQ. 3. **EQ Knobs:** Adjusts the treble, mid and bass frequencies. The level of each frequency can be set all the way down to zero

(killed).

or MASTER.

1. **Input Selector:** Selects the desired input source. 2. **GAIN Knob:** Adjusts the channel audio level pre-fader

4. **PFL Cue:** Sends the prefader level of the audio to the cue section for headphone monitoring. 5. **Crossfader Assign:** Routes the audio in the channel to one side of the crossfader. The OFF position bypasses the crossfader. 6. **Channel Line Fader:** Controls the level of the output signal post EQ into the crossfader (if assigned)

### **AUDIO CHANNEL SELECTION**

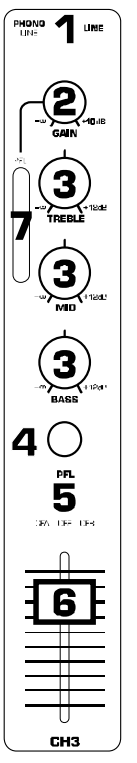

### **To Properly Adjust Each Audio Channel:**

- 1. Toggle the Input Selection Switch to the desired input source.<br>2. Press "PLAY" on your source audio device (CD Player, Turntab
- Press "PLAY" on your source audio device (CD Player, Turntable, MP3 Player, etc.)
- 3. Set all EQ Knobs to the 12 o'clock position.<br>4. Adjust the GAIN knob such that the audio li
- 4. Adjust the GAIN knob such that the audio level is reading around 0dB as shown in the PFL meter.
- 5. Move the Channel Line Fader to about 70% of maximum.

## **EFFECT DIAGRAM**

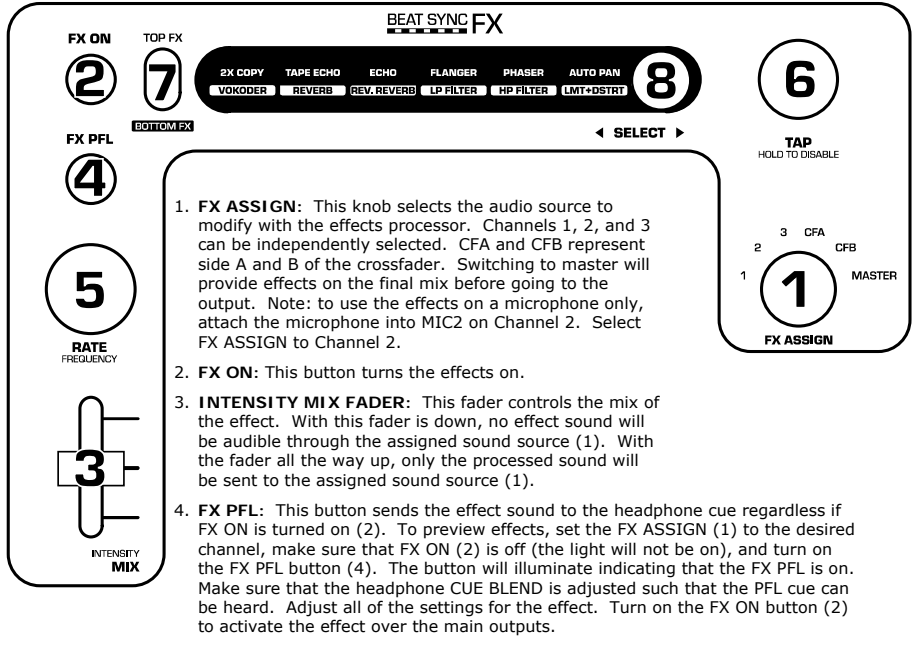

- 5. **RATE FREQUENCY:** This knob sets the rate of beat-synced effects.
- 6. **TAP:** In order to align the effects with the beat, tap the beat sync to the rhythm 3-4 times on the beat. If it has trouble syncing, try again. The beat sync often works best when tapping to half the tempo. For example, try tapping on just the snare drums (typically the "2" and "4" count). If the beat tap loses sync slightly, you may not need to tap again because the FX will likely still maintain sync. Otherwise, you can tap on beat once to re-sync.

When in beat sync, effects below denoted with an asterisk (\*) will have rates or times which are related to the tempo. Use the RATE/FREQUENCY knob to adjust the multiple of the tempo (1x,2x,4x, etc.).

To disable beat sync and have continuous control over the rate/time of an effect, simply press and hold the beat sync button until it remains lit. Now the RATE/FREQUENCY knob will allow you to precisely tune a rate or frequency. To re-enable beat sync, tap out the beat again.

- 7. **Effect Shift:** This switch selects between the top and bottom effect that is illuminated on the display. For example, if "FLANGER AND LP FILTER" is illuminated with the effect shift switch to the TOP FX position, FLANGER is selected. However if the BOTTOM FX position of the effect shift switch is set, the LP FILTER is selected.
- 8. **SELECT Switch:** This flip switch is used to select effects. The effect selected will illuminate as the flip switch is toggled. Use the Effect Switch (7) to determine if the top or bottom effect illuminated is selected.

### **EFFECTS DESCRIPTION**

**WARNING:** Adjust slowly while learning these effects. These effects are dangerously fun to play with. When you're playing alone, go nuts. When you play live, remember that your crowd sometimes just wants to hear the song. Be subtle!

2XCOPY\*: A copy of the signal is delayed by a defined time. Pro DJs will often keep 2 copies of a record so they can do beat juggling tricks like this. Try using this effect with the beat tap sync and move the INTENSITY/MIX fader up and down to the tempo. Now try it with different multiples of the tempo using the RATE knob. You're having fun, we know… when you're done annoying everyone, read on. There's more!

**VOCODER:** Square Wave Vocoder with Sibilance. Robot voice sound straight from the early days of electronic music. RATE/FREQUENCY controls the pitch of the vocoder. INTENSITY/MIX mixes between your voice and the vocoder sound.

**TAPE ECHO\*:** A much sought after echo sound developed in the 1960s. No reggae, jungle, house, techno, hip hop or soul DJ should be without one. In beat synch mode, the RATE/FREQUENCY controls the tempo multiple. When beat synch is disabled, the RATE/FREQUENCY will continuously control the delay time. The INTENSITY/MIX fader controls the input into the echo. This makes it very useful for selecting a phrase, vocal word or beat to echo. Simply turn up the mix momentarily during the snippet of music you wish to emphasize and bring it back down. You'll notice how the audio which was playing during that time will now echo away. Now, try turning up the INTENSITY/MIX fader for a measure, then cutting out the music with the phono/line switch. Let it echo for a bit, then bring down the MIX fader and cut the music back in… Congratulations! you are now a remix artist. WARNING! This tape echo, like its inspirations, will saturate and have high feedback gain when the INTENSITY/MIX fader is set high. By carefully riding the INTENSITY/MIX fader you can synthesize sounds; the trick is to tame them.

**REVERB:** Hall Reverberation Simulator. RATE/FREQUENCY controls the decay (size of the room), INTENSITY/MIX controls the wet/dry mix of the reverb effect.

**REV. REVERB:** This effect samples the audio and plays it in reverse while adding reverb. This is a very cool if you stab into the effect by cutting the sound immediately using the channel line fader while this effect is on. This effect can also be used to create a driving feeling with the music.

**ECHO\*:** Regular echo effect. The configuration of this echo is a little different. This time, the INTENSITY/MIX fader controls the output of echo. When the fader is up, it will echo. Push the fader further, and it will feedback heavily\_ just like the tape echo. When the fader is at the bottom, the echo effect is cut out completely. This effect is very useful for juggling beats and emphasizing musical phrases.

**FLANGER\*:** Sweeping flanger effect. In beat synch mode, the RATE/FREQUENCY controls the sweep rate as a multiple of the tempo. When beat synch is disabled, the RATE/FREQUENCY will continuously control the sweep rate. The INTENSITY/MIX controls the intensity of the flange effect.

**PHASER\*:** Sweeping phase shifter effect. It is similar to the flanger effect, except that a flanger has a more pronounced harmonic sound, reminiscent of a jet engine passing overhead. A phase shifter is enharmonic, and has a more "swooshing" sound. In beat synch mode, the RATE/FREQUENCY controls the sweep rate as a multiple of the tempo. When beat synch is disabled, the RATE/FREQUENCY will continuously control the sweep rate. The INTENSITY/MIX controls the intensity of the phase shifter effect.

**LP and HP FILTER:** Low Pass and High Pass Filter. The RATE/FREQUENCY controls the corner frequency of the filter. The INTENSITY/MIX fader controls the resonance (Q) of the filter. Low pass will filter out any frequency above the parameter settings. High pass will filter out frequencies below the parameter settings.

**AUTO PAN\*:** This effect will automatically pan the audio when the TAP function is enabled. If the TAP function is disabled by holding down the button, the RATE/FREQUENCY can be used to manually pan from left to right.

**LMT+DISTORT:** Band limited Distortion. Shout out your favorite crowd exciter with this effect using the MIC. The crowd will definitely get the point! RATE/FREQUENCY controls the distortion amount; INTENSITY/MIX controls the wet/dry mix of the distortion effect.

**(\*):** When in beat sync, effects denoted with an asterisk (\*) will have rates or times which are related to the tempo. Use the RATE/FREQUENCY knob to adjust the multiple of the tempo (1x,2x,4x, etc.).

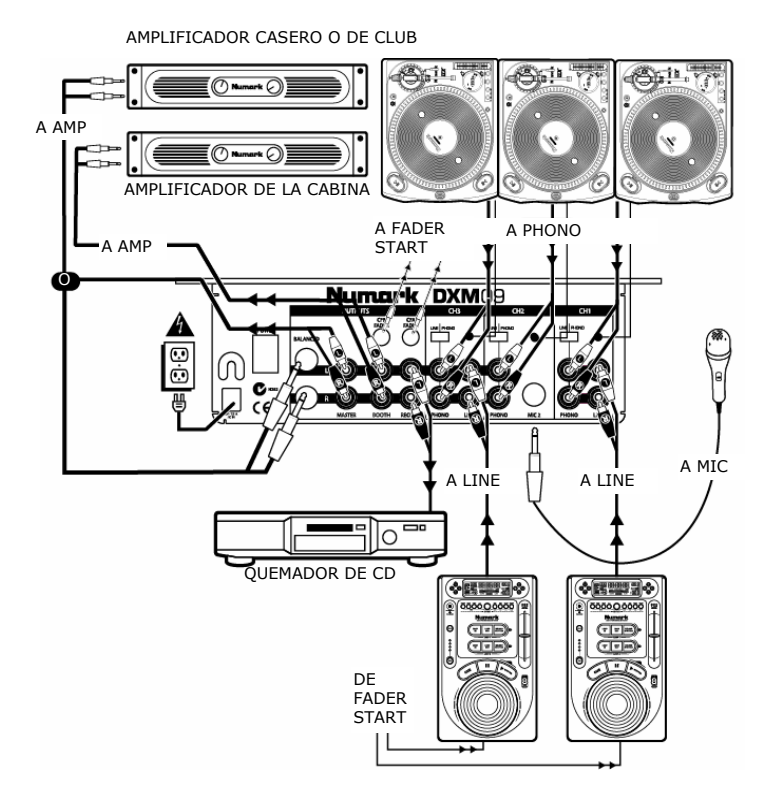

# **GUÍA DE INSTALACIÓN RÁPIDA DEL MEZCLADOR (ESPAÑOL)**

 Asegúrese que todos los artículos incluidos al inicio de este manual estén incluidos en la caja.

- **1. LEA EL FOLLETO DE INSTRUCCIONES DE SEGURIDAD ANTES DE UTILIZAR EL PRODUCTO.**
- 2. Estudie este diagrama de instalación.
- 3. Coloque el mezclador en una posición adecuada para su funcionamiento.
- 4. Asegúrese que todos los dispositivos estén apagados y que todos los faders estén en la posición «cero».
- 5. Conecte todas las fuentes de entrada estéreo como se indica en el diagrama.
- 6. Conecte las salidas estéreo a los amplificadores de alimentación, unidades de cinta magnética, y/o fuentes de audio.
- 7. Enchufe su mezclador y otros dispositivos a la alimentación de corriente alterna.
- 8. Encienda todo en el siguiente orden:
	- fuentes de entrada de audio (por ejemplo, giradiscos o reproductores de CD)
	- su mezclador
	- por último, cualquier amplificador
- 9. Al apagar, realice siempre esta operación en sentido inverso:
	- apague los amplificadores
		- su mezclador
		- por último, cualquier dispositivo de entrada
- 10. Visite http://www.numark.com para registrar el producto.

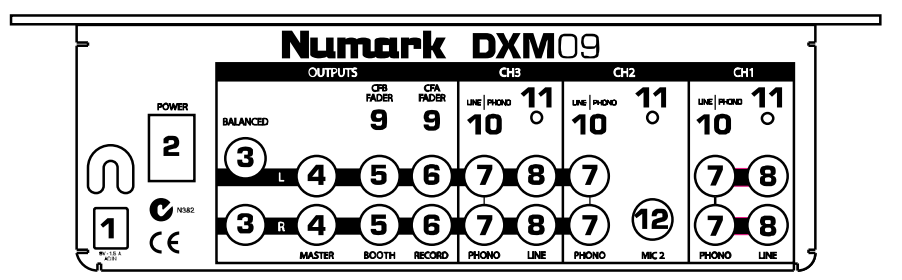

- 1. **Entrada de corriente alterna:** Este mezclador está diseñado para trabajar con el conjunto de fuente de alimentación que acompaña a la unidad. Con la alimentación apagada, enchufe primero la fuente de alimentación al mezclador y luego a la toma de corriente.
- 2. **Interruptor de encendido:** Use este interruptor para encender el mezclador después que todos los dispositivos de entrada hayan sido conectados para evitar daños a su equipo. Encienda el mezclador antes que los amplificadores y apague los amplificadores antes que el mezclador.
- 3. **Salida maestra balanceada:** Conecte estas salidas balanceadas de 1/4" a un sistema de amplificador para altavoces o dispositivo magnetofónico.
- 4. **Salida maestra:** Esta es la salida principal de su mezclador. Conéctelo a un sistema de amplificador para altavoces, monitores con potencia o un estéreo casero con una entrada estereofónica de RCA. El nivel de esta señal de salida está controlado por el botón de volumen maestro.
- 5. **Salida para cabina:** Conecte esta salida a un sistema de monitoreo tal como una cabina de DJ o un monitor de piso.
- 6. **Salida para grabación:** Conecte esta salida a un dispositivo de registro tal como una unidad de cinta magnética o un quemador de CD. El nivel de la salida de registro se basa en los niveles del pre-maestro.
- 7. **Entrada fonográfica y de línea:** Conecte esta entrada a su fuente de audio. Para conectar un giradiscos con salidas de niveles fonográficos, fije el interruptor de entrada de línea/fonográfica (10) a la posición PHONO. Para conectar un reproductor de CD u otro dispositivo de nivel de entrada, fije el interruptor de entrada de línea/fonográfica a la posición LINE.
- 8. **Entrada de línea:** Conecte esta entrada a los dispositivos de nivel de línea tales como reproductores de CD.
- 9. **Salida de Fader Start:** Conecte los cables del fader start de 1/8" a los reproductores de medios compatibles como reproductores de CD con entradas de fader start.
- 10. **Interruptor de entrada de línea/fonográfica: Interruptor de fuente fonográfica/de línea:** Este interruptor activa y desactiva los preamplificadores fonográficos sensibles RIAA. Sólo deben usarse giradiscos con salida de nivel fonográfico cuando el interruptor está en la posición de entrada fonográfica.
- 11. **Conexión a tierra:** Conecte este tornillo de conexión a tierra al cable de tierra de cualquier giradiscos u otro dispositivo que tenga cable de tierra.
- 12. **Entrada de MIC2:** Conecte esta entrada a un micrófono con conector de 1/4" en el Canal 2. Para usar MIC2, cambie el INTERRUPTOR DE SELECCIÓN DE ENTRADA del Canal 2 a MIC localizado en el panel frontal.

### **CARACTERÍSTICAS DEL PANEL FRONTAL**

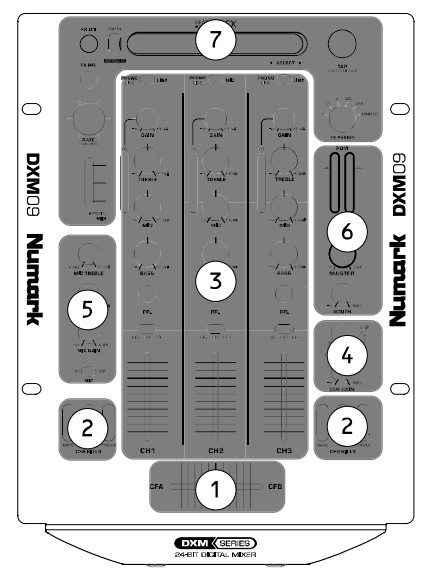

$$
\begin{array}{|c|c|} \hline \overline{\textbf{0} & \textbf{0} & \textbf{0} \\ \hline \textbf{0} & \textbf{0} & \textbf{0} \\ \hline \end{array}
$$

- 1. **Crossfader:** Este crossfader reemplazable se desvanece entre los canales asignados a CFA y CFB. El fader puede reemplazarse por un fader "tipo D" o "CP-Pro" de Numark. Llame a servicio al cliente de Numark para obtener información.
- 2. **Eliminadores de ecualizador:** Eliminan las frecuencias altas, medias o bajas para dar un efecto único. Cada juego de tres interruptores sólo afectará el audio dirigido a través del crossfader.
- 3. **3 Canales de audio:** El mezclador contiene tres canales de audio que se describen en detalle en la sección Canal de audio en este manual.
- 4. **Monitoreo con auriculares:** Esta sección contiene la perilla de ganancia de "cue" para ajustar el volumen del auricular, y la perilla de mezcla de "cue" para mezclar entre el maestro y los canales seleccionados por los botones de PFL en cada canal. Al presionar el botón de combinación de "cue", se activa el modo de señal dividida. Presione la perilla para activar el modo de señal dividida que envía todos los canales de audio con el botón de asignación de "cue" activado al lado izquierdo de los auriculares y la salida del maestro al lado derecho de los mismos. Este modo es una manera excelente de mezclar cuando el monitoreo de
- la cabina no esté disponible. 5. **Ajustes del micrófono:** El botón de ganancia de micrófono controla el nivel de entrada del micrófono en el panel frontal. Hay también una perilla de graves y una de

agudos de micrófono para controlar el sonido de la entrada del micrófono. Para encender el micrófono, mueva el interruptor de micrófono a la posición de ON.

- 6. **Niveles de salida:** La salida del nivel del maestro se controla con la perilla MASTER. La salida del nivel de la cabina se controla con el botón BOOTH.
- 7. **Efectos sincronizados con el ritmo:** El mezclador tiene un sistema de efectos sincronizados con el ritmo muy personalizable que se describe con mayor detalle en la sección Efectos en este manual.
- 8. **Entrada de micrófono:** Esta entrada de 1/4" es para el micrófono, controlada por los ajustes del micrófono (#5).
- 9. **Salida de auriculares:** Conecte sus auriculares a esta salida de 1/4".
- 10. **Ajuste de pendiente del crossfader:** Esta perilla ajusta la pendiente del crossfader desde un desvanecimiento suave (mezcla) hasta un corte agudo (rayado).
- 11. **Tono de la señal:** Esta perilla ajusta el tono de la salida del auricular sin afectar cualquier otra salida. Esto puede usarse para ayudar en la mezcla cuando existe un ambiente de alta sonoridad.
- 12. **Inicio del Cross Fader:** Ambos lados del crossfader tienen un interruptor de inicio de fader que puede usarse para activar los dispositivos externos que tienen una entrada de fader start.

## **SELECCIÓN DEL CANAL DE AUDIO**

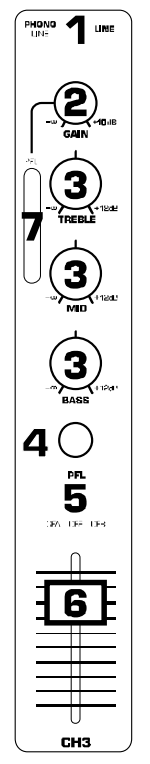

- 1. **Selector de entrada:**  Selecciona la fuente de entrada deseada.
- 2. **Perilla de ganancia:** Ajusta el predesvanecimiento y la

preecualización del nivel de audio del canal. 3. **Perillas de** 

**ecualización:** Ajusta las frecuencias agudas, medias y graves. El nivel de cada frecuencia puede ajustarse hasta el final y hasta cero (eliminado). 4. **Señal de PFL:** Envía el

> nivel de predesvanecimiento del audio a la sección de la señal para el monitoreo del auricular.

5. **Asignación del crossfader:** Dirige el audio del canal a un lado del crossfader. En la posición OFF puentea el crossfader.

6. **Fader de línea de canal:** Controla el nivel de la señal de salida del post-ecualizador en el crossfader (si se asigna) o el maestro.

9

### **Para ajustar correctamente cada canal de audio:**

- 1. Conmute el interruptor de selección de entrada a la fuente de entrada deseada.
- 2. Presione el botón de reproducción en su aparato de fuente de audio (reproductor de CD, giradiscos, reproductor de MP3, etc.).
- 3. Fije todas las perillas de ecualización en la posición vertical superior.
- 4. Ajuste el botón de ganancia de manera que el nivel de audio se esté leyendo
- aproximadamente a 0 dB como se muestra en el medidor de PFL.
- 5. Mueva el fader de línea de canal aproximadamente a 70% del máximo.

### **DIAGRAMA DE EFECTOS**

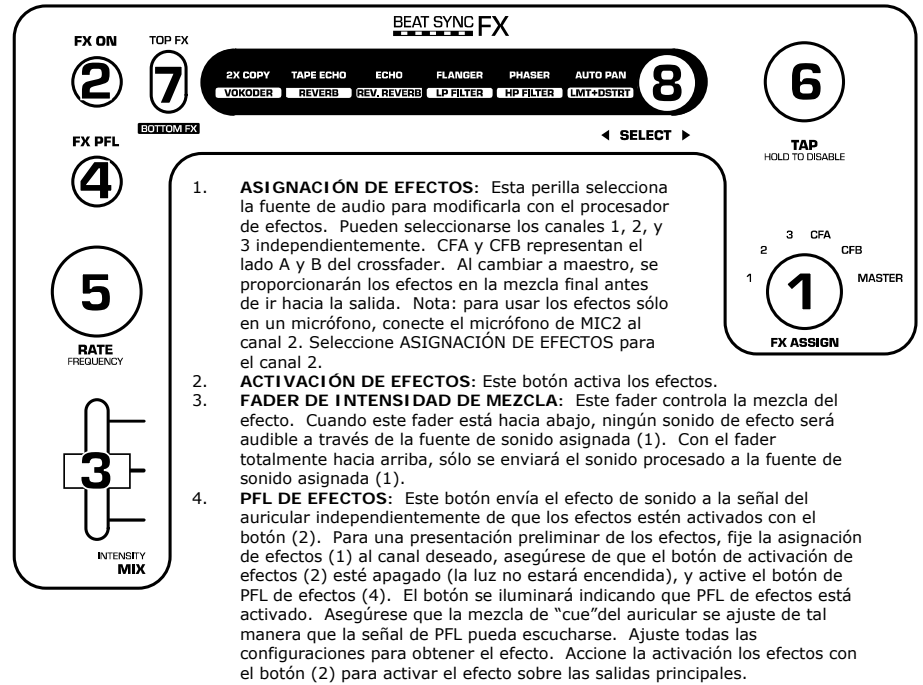

5. **CADENCIA / FRECUENCIA:** Esta perilla fija la cadencia de los efectos del ritmo sincronizado. 6. **GOLPE:** Con el fin de alinear los efectos según el beat, sincronice el beat de acuerdo al ritmo 3 ó 4 veces sobre el beat. Si tiene algún problema de sincronización, inténtelo de nuevo. La sincronización del beat suele funcionar mejor cuando se sincroniza a mitad del tempo. Por ejemplo, intente sincronizar sólo sobre los *snare drums* (tambores) (por lo general los números "2" y "4"). Si el golpe ("tap") del beat pierde sincronización ligeramente, no necesitará sincronizarlo de nuevo porque lo más probable es que el efecto aún conserve la sincronización. Por otra parte, puede dar golpes al beat una vez más para volver a sincronizar.

En la sincronización del beat, los efectos de abajo marcados con un asterisco (\*) tendrán índices o tiempos que están relacionados al tiempo. Utilice la perilla de cadencia/frecuencia para ajustar los múltiplos del tempo (1x, 2x, 4x, etc).

Para deshabilitar la sincronización del beat y tener control continuo sobre la cadencia/tiempo de un efecto, simplemente pulse y mantenga pulsado el botón de sincronización del beat hasta que quede encendido. Ahora la perilla de cadencia/frecuencia le permitirá afinar con precisión una cadencia o frecuencia.

- 7. **Cambio de efecto:** Este interruptor selecciona el efecto de la parte superior e inferior de la pantalla que se ilumina. Por ejemplo, si está iluminado "FLANGER AND LP FILTER", con el interruptor de cambio de efecto a la posición de TOP FX se seleccionará FLANGER. En cambio, si se fija la posición BOTTOM FX del interruptor de cambio de efecto, se seleccionará LP FILTER.
- 8. **Interruptor de selección:** Este interruptor se usa para seleccionar los efectos. El efecto seleccionado se iluminará a medida que se accione el interruptor. Use el interruptor de efectos (7) para determinar si se selecciona el efecto de la parte superior e inferior iluminado.

# **DESCRIPCIÓN DE LOS EFECTOS**

**ADVERTENCIA:** Ajuste lentamente mientras esté aprendiendo a usar estos efectos. Estos efectos son peligrosamente divertidos para jugar con ellos. Cuando esté jugando solo, vuélvase loco. Cuando esté reproduciendo en directo, recuerde que su audiencia a veces sólo desea escuchar la canción. ¡Sea sutil!

**2XCOPY\* [COPIA X 2]:** Una copia de la señal se retarda un tiempo definido. Los DJs profesionales normalmente conservan 2 copias de una grabación para así poder realizar juegos malabares como éste con el beat. Intente usar este efecto con la sincronización del beat y desplace el fader de mezcla/intensidad hacia arriba y hacia abajo al tiempo. Ahora inténtelo con múltiplos diferentes del tiempo al usar la perilla de cadencia. Se está divirtiendo, lo sabemos…cuando haya terminado de molestar a todo el mundo, siga leyendo. iHay más!

**VOCODER [CODIFICADOR DE VOZ]:** Codificador de voz de onda cuadrada con carácter silbante. El sonido de voz de robot tuvo su inicio en los primeros días de la música electrónica. La perilla de cadencia/frecuencia controla el pitch del codificador de voz. El fader de mezcla/intensidad mezcla su voz y el sonido del codificador de voz.

**TAPE ECHO\* [ECO DE CINTA]:** Un gran descubrimiento tras la creación del sonido eco en los años 60. Ningún DJ de *reggae, jungle, house, techno, hip hop* o *soul* debería estar sin uno. En modo de sincronización del beat, la perilla de cadencia/frecuencia controla los múltiplos del tiempo. Cuando se deshabilita la sincronización del beat, esta perilla controla de forma continua el tiempo de retraso. El fader de mezcla/intensidad controla la entrada al eco. Esto lo hace muy útil a la hora de seleccionar una frase, una palabra o un beat para el eco. Simplemente, suba la mezcla momentáneamente durante el fragmento de música que desee enfatizar y bájelo de nuevo. Usted observará que el audio que estaba sonando durante ese tiempo tendrá un eco que se va alejando. Ahora, pruebe con subir el fader de mezcla/intensidad para un compás, luego corte la música con el conmutador de entrada fonográfica/de línea. Déjelo en eco por un momento y vuelva bajar el fader de mezcla, vuelva a dar entrada a la música. ¡Felicidades! Ya usted es un artista de la remezcla. ¡ADVERTENCIA! Este eco de cinta, al igual que sus inspiraciones, se saturará y tendrá una alta ganancia de retroalimentación cuando el fader de mezcla/intensidad se ajuste con valores altos. Al utilizar cuidadosamente el fader de mezcla/intensidad, usted podrá sintetizar sonidos; el truco está en hacerlo de forma progresiva.

 **REVERB [REVERBERACIÓN]:** Simulador de reverberación de sala. La perilla de cadencia/frecuencia controla la caída (el tamaño de la sala), el fader de mezcla/intensidad controla la mezcla de sonido original/sonido de efecto (wet/dry) del efecto de reverberación.

**REV. REVERB [REVERBERACIÓN INVERSA]:** Este efecto muestrea el audio y lo reproduce en forma inversa mientras se agrega reverberación. Esto será excelente si usted se involucra en el efecto de cortar el sonido inmediatamente, al usar el fader del canal de línea mientras este efecto esté activo. Este efecto también puede usarse para crear un sentimiento de control con la música.

**ECHO\* [ECO]:** Efecto de eco normal. La configuración de este eco es ligeramente diferente. Esta vez, el fader de mezcla/intensidad controla la salida del eco. Cuando el fader esté hacia arriba, el eco está activo. Lleve el fader más allá y sufrirá una gran retroalimentación… igual que el eco de cinta. Cuando el fader esté hacia abajo, el efecto eco se anulará completamente. Este efecto es muy útil para beats malabares y para dar énfasis a las frases musicales.

**FLANGER\*:** Barrido del efecto flanger. En modo de sincronización del beat, la perilla de cadencia/frecuencia controla la frecuencia de barrido como un múltiplo del tiempo. Cuando se deshabilita la sincronización del beat, la perilla de cadencia/frecuencia seguirá controlando la frecuencia de barrido. El fader de mezcla/intensidad controla la intensidad del efecto flanger.

**PHASER\* [DESFASADOR]:** barrido del efecto de desfasador. Es similar al efecto flanger, salvo que el flanger tiene un sonido armónico mas pronunciado, que recuerda al motor de un jet que pasa por encima nuestro. Un desfasador es enarmónico y tiene un sonido más "de silbido". En modo de sincronización del beat, la perilla de cadencia/frecuencia controla la frecuencia de barrido como un múltiplo del tiempo. Cuando se deshabilite la sincronización del beat, esta perilla controlará de forma continua la frecuencia de barrido. El fader de mezcla/intensidad controla la intensidad del efecto de desfasador.

**LP y HP FILTER:** Filtro pasabajos y pasaaltos. La perilla de cadencia/frecuencia controla la frecuencia de la esquina del filtro. El fader de mezcla/intensidad controla la resonancia (Q) del filtro. El pasabajos filtra cualquier frecuencia superior a las configuraciones del parámetro. El pasaaltos filtra cualquier frecuencia por debajo de las configuraciones del parámetro.

**AUTO PAN\* [PANEO AUTOMÁTICO]:** Este efecto automáticamente efectuará un paneo del audio cuando se habilita la función de golpe. Si la función de golpe se inhabilita reteniendo el botón, se puede usar la perilla de cadencia/frecuencia para panear manualmente de izquierda a derecha.

**LMT+DISTORT [DISTORSIÓN LIMITADA]**: Distorsión limitada a la banda. Grite "¡Que todo el mundo se divierta!" u "¡Otra vez!" con este efecto. ¡Seguro que van saber de qué habla! La perilla de cadencia/frecuencia controla la cantidad de distorsión. El fader de mezcla/intensidad controla la mezcla de sonido original/sonido de efecto (wet/dry) del efecto de distorsión.

**(\*):** En modo de sincronización del beat, los efectos marcados con un asterisco (\*) tendrán cadencias o tiempos que están relacionados al tempo. Utilice la perilla de cadencia/frecuencia para ajustar los múltiplos del tempo (1x, 2x, 4x, etc).

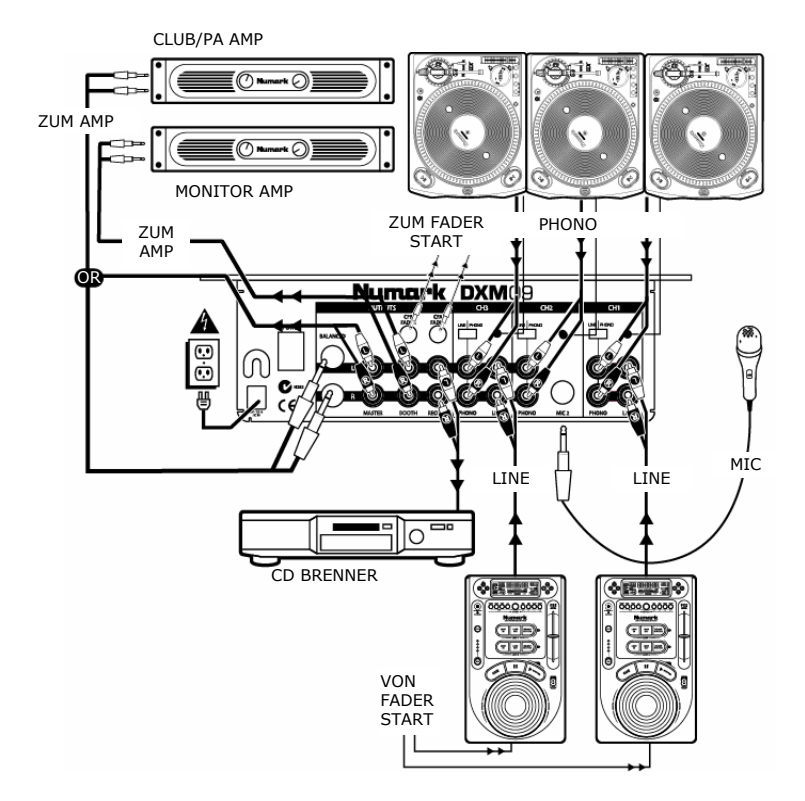

# **AUFBAUANLEITUNG (DEUTSCH)**

Überprüfen Sie, dass sich alle auf dem Deckblatt dieser Anleitung gelisteten Gegenstände in der Verpackung befinden.

- **1. LESEN SIE DIE SICHERHEITSHINWEISE, BEVOR SIE DIESES PRODUKT VERWENDEN**
- 2. Sehen Sie sich die obere Aufbauabbildung an.
- 3. Stellen Sie den Mixer in einer für den Betrieb geeigneten Position auf.
- 4. Vergewissern Sie sich, dass alle Geräte ausgeschaltet sind und dass alle Fader auf "Null" stehen
- 5. Schließen Sie alle Stereosignalquellen, wie in der Abbildung beschrieben, an.
- 6. Verbinden Sie die Stereoausgänge mit den Verstärkern, Tape Decks, und/oder Signalquellen.
- 7. Verbinden Sie Ihren Mixer und die anderen Geräte mit dem Stromkreis.
- 8. Schalten Sie das System in der folgenden Reihenfolge ein:
	- Eingangsquellen (z.B. Turntables oder CD Player)
	- **Ihren Mixer**
	- Zuletzt, die Verstärker
- 9. Gehen Sie beim Ausschalten in der genau umgekehrten Reihenfolge vor:
	- Schalten Sie zuerst die Verstärker aus
	- Darauf folgend fahren Sie den Mixer herunter
	- und schalten Sie zuletzt die Eingangsquellen aus
- 10. Registrieren Sie Ihr Produkt unter http://www.numark.com.

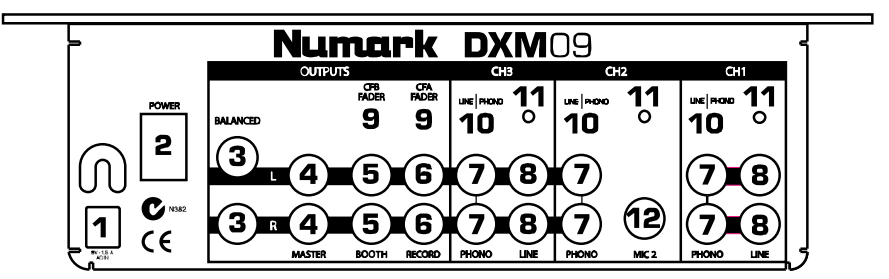

- 1. **AC In:** Dieser Mixer funktioniert ausschließlich mit dem mitgelieferten Netzteil. Schließen Sie dieses Netzteil nur an, wenn der Mixer ausgeschaltet ist.
- 2. **Netzschalter:** Mit diesem Schalter können Sie den Mixer einschalten, nachdem alle Kabelverbindungen vorgenommen wurden. So vermeiden Sie Beschädigungen an Ihren Geräten. Schalten Sie den Mixer vor den Verstärkern ein und schalten Sie Ihre Verstärker aus, bevor Sie den Mixer ausschalten.
- 3. **Symmetrischer Master Ausgang:** Verbinden Sie diese symmetrischen 6,3mm Klinkenausgänge mit einem PA System oder Aufnahmegeräten.
- 4. **Master Ausgang:** Hier haben wir die Masterausgänge Ihres Mixers. Schließen Sie diese an ein PA System, aktive Monitore oder eine Stereoanlage mit Chinch (RCA) Stereoeingang an. Der Pegel des Ausgangssignals wird mit dem Master Volume Regler eingestellt.
- 5. **Booth Ausgang:** Schließen Sie diesen Ausgang an ein Monitor System, z.B. ein Bodenmonitor oder ein Abhörsystem, an.
- 6. **Record Ausgang:** Ein Aufnahmegerät, wie beispielsweise ein Tape Deck oder einen CD Recorder können Sie an diesen Ausgang anschließen. Der Pegel dieses Ausgangs orientiert sich am Pegel des Master Ausgangs.
- 7. **Phono/Line Eingang:** Schließen Sie hier Ihre Signalquellen an. Um einen Turntable mit Phono Ausgang anzuschließen, stellen Sie den LINE/PHONO Schalter (10) auf die PHONO Position. Für den Anschluss eines CD Players oder einem anderen Gerät mit Linepegel, muss der LINE/PHONO Schalter auf der LINE Position stehen.
- 8. **Line Eingang:** Geräte, die wie ein CD-Player einen Linepegel ausgeben, können Sie hier anschließen.
- 9. **Fader Start Ausgang:** Verbinden Sie von hier Faderstart Kabel mit 3,5mm Klinkenanschluss an kompatible Abspielgeräte (z.B. CD Player mit Faderstart Eingängen.)
- 10. **Line/Phono Schalter: Phono/Line Wahlschalter:** Mit diesem Schalter aktivieren und deaktivieren Sie die hochsensiblen RIAA Phono-Vorverstärker. Wenn dieser Schalter in der PHONO Position steht, dürfen ausschließlich Turntables, die einen Phono-Pegel ausgeben verwendet werden.
- 11. **Erdung:** An diesen Schraubanschluss montieren Sie das Erdungskabel jedes Turntables oder jedes anderen Gerätes, welches ein Erdungskabel besitzt.
- 12. **MIC2 Eingang:** An diesen Eingang können Sie mit einem 6,3mm Klinkenkabel ein Mikrofon in den Kanal 2 einspeisen. Zur Verwendung des MIC2 Anschlusses müssen Sie auf den der Frontplatte des Mixers befindlichen INPUT SELECTOR SWITCH des 2. Kanals auf MIC stellen.

### **BEDIENELEMENTE DES FRONT PANELS**

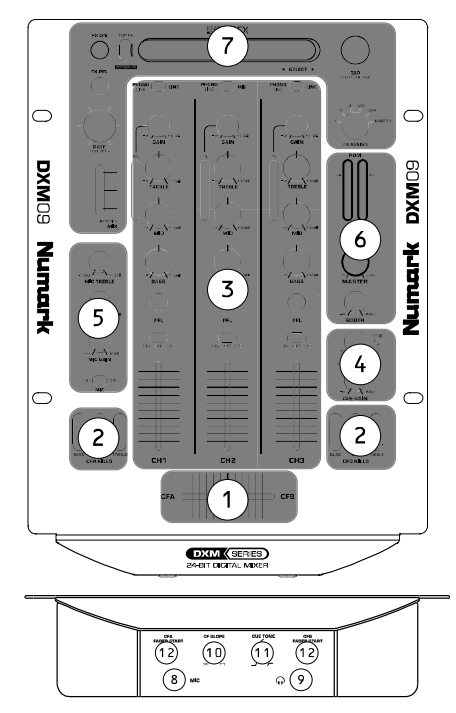

- 1. **Crossfader:** Der austauschbare Crossfader blendet zwischen den zugewiesenen CFA und CFB Kanälen über. Der Fader kann gegen Numarks "D-Type" oder "CP-Pro" Fader ausgetauscht werden. Mehr Informationen erhalten Sie beim Numark Customer Support.
- 2. **EQ Kills:** Blendet für einen einmaligen Effekt komplett hohe, mittlere oder tiefe Frequenzen aus. Jedes Set der drei Schalter beeinflusst lediglich das Audiosignal, welches über den Crossfader läuft.
- 3. **3 Audio Kanäle:** Der Mixer besitzt drei Audio Kanäle, die detailliert im Abschnitt Audio Kanäle vorgestellt werden.
- 4. **Kopfhörer Monitoring:** In dieser Sektion des Mixers finden Sie den CUE GAIN Regler, der dazu dient, die Kopfhörerlautstärke anzupassen und den CUE BLEND Regler, mit dem Sie zwischen dem Mastersignal und den Kanälen, die mit den PFL Buttons jeden Kanals ausgewählt wurden, überblenden können . Durch Drücken des CUE BLEND Buttons aktivieren Sie einen Split Cue Mode.

Drücken Sie den Button, so wird der Split Cuing Mode aktiviert, wobei alle Audiokanäle, die mit dem CUE Assign Button angewählt sind zur linken Seite der Kopfhörers und der MASTER Ausgang zu rechten Seite des Kopfhörers gesendet wird. So können Sie problemlos mixen, auch

wenn eine Abhöranlage nicht zur Verfügung steht.

- 5. **Mikrofoneinstellungen:** Der MIC GAIN Regler steuert den Pegel der Mikrofoneingänge auf der Vorderseite. Zur Klangsteuerung stehen Ihnen ein MIC BASS und ein MIC TREBLE Regler zur Verfügung. Das Mikrofon schalten Sie ein, indem Sie den MIC Schalter in die ON Position rücken.
- 6. **Ausgangspegel:** Die Gesamtlautstärke lässt sich mit dem MASTER Regler einstellen. Der Booth Ausgangspegel wird mit dem BOOTH Regler festgelegt.
- 7. **Beat-Synchronisierte Effekte:** Der Mixer besitzt ein professionelles editierbares und beat-synchronisierbares Effektsystem, welches in einem späteren Abschnitt genauer beschrieben wird.
- 8. **Mikrofon-Eingang:** Dieser 6,3mm Klinkeneingang dient dem Anschluss eines Mikrofons, welches über die Mikrofoneinstellungen (#5) geregelt wird.
- 9. **Kopfhörerausgang:** An diesen 56,3mm Stereoklinkenausgang können Sie Ihre Kopfhörer abschließen
- 10. **Crossfader Slope Einstellung:** Dieser Regler passt die Wirkungskurve des Crossfaders von weich blendend (Mixen) bis harten Schneiden (Scratchen) an.
- 11. **Cue Tone:** Dieser Regler passt den Klang des Kopfhörerausgangs an, ohne dass andere Ausgangssignale davon betroffen sind.
- 12. **Cross Fader Start:** Beide Seiten des Crossfaders haben einen FADER START Schalter, mit dem Sie ein externes Gerät mit Faderstart Eingang steuern können.

### **ELEMENTE DES AUDIOKANALS**

- 1. **Eingangswahl:** Schaltet zwischen den möglichen Eingangsquellen um.
- 2. **GAIN Regler:** Stellt den Audiopegel Pre-Fader und Pre-EQ des Kanals ein.
- 3. **EQ Regler:** Regelt die Höhen, Mitten und Bässe des Signals. Der Pegel jeder Frequenz kann auf Null (killed) abgesenkt werden.
- 4. **PFL Cue:** Sendet den Pre-Fader Level des Signals in die Cue Sektion zum Kopfhörer Monitor.
- 5. **Crossfader Zuweisung:** Schickt das Audiosignal des Kanals zu einer der beiden Seiten des Crossfaders. Mit der OFF Position wird der Crossfader umgangen.
- 6. **Kanal Line Fader:** Steuert die Lautstärke des Kanalausgangssignals Post EQ zum Crossfader (wenn zugewiesen) oder zum MASTER.

14

bFL. 5

6

Г CH3

### **Richtiges Einpegeln eines Audiokanals:**

- 1. Bewegen Sie den Eingangswahlschalter auf die gewünschte Eingangsquelle.
- 2. Starten Sie die Wiedergabe des Abspielgerätes (CD Player, Turntable, MP3 Player, usw.)
- 3. Stellen Sie alle all EQ Regler auf die 12:00 Position.
- 4. Justieren sie den GAIN Regler so, dass sich die Ausschläge des PFL Meters um die 0dB bewegen.<br>5. Bewegen Sie die Line Fader des Kanals auf etwa 70% des Regelweges.
	- 5. Bewegen Sie die Line Fader des Kanals auf etwa 70% des Regelweges.

# **DIE EFFEKTSEKTION**

# BEAT SYNC FX

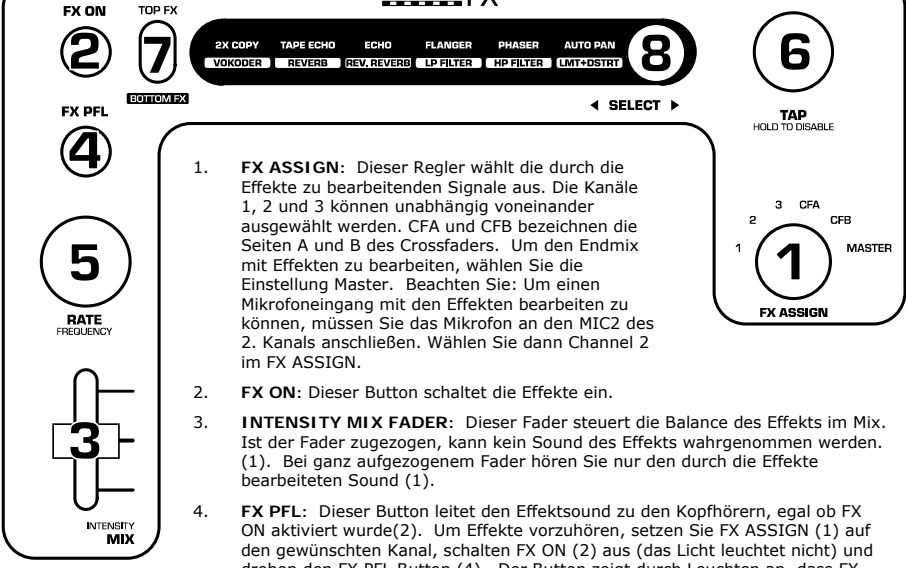

- drehen den FX PFL Button (4). Der Button zeigt durch Leuchten an, dass FX PFL aktiviert wurde. Vergewissern Sie sich, dass der Kopfhörer CUE BLEND richtig eingestellt ist, damit Sie das PFL Cue Signal hören können. Stellen Sie den Effekt Ihren Vorstellungen entsprechend ein. Schalten Sie den FX ON Button (2) ein, damit die Effekte über den Main Ausgang aktiviert wird.
- 5. **RATE FREQUENCY:** Dieser Regler stellt de Geschwindigkeit der beat-synchronisierbaren Effekte ein.
- 6. **TAP:** Um die Effekte dem Beat anzupassen, drücken Sie den Button 3- bis 4-mal im Takt der Musik. Wenn die Synchronisierung beim ersten Mal nicht richtig funktioniert, drücken Sie weiter. Die besten Ergebnisse erzielen Sie, wenn Sie halb so langsam drücken, wie die Musik läuft. Drücken Sie zum Beispiel nur auf die Snare (normalerweise die Zählzeiten 2 und 4). Wenn sich die Geschwindigkeit des Beats leicht verändert, müssen einfach nochmals den Button drücken, damit der Effekt das neue Tempo erkennt.

Im Beat-Sync besitzen Effekte, die nachfolgend mit einem Sternchen (\*) gekennzeichnet sind Geschwindigkeiten und Zeiten, die relativ zum Tempo eingestellt werden können. Mit dem RATE/FREQUENCY Regler können Sie Teiler oder Multiplikatoren des Tempos (1x,2x,4x, usw.) auswählen.

Zur Deaktivierung des Beat Syncs und zur vollständigen durchgehenden Kontrolle über Geschwindigkeiten und Zeiten eines Effekts, halten Sie den Beat Sync Button gedrückt, bis er durchgehend leuchtet. *Jetzt* können Sie mit dem RATE/FREQUENCY Regler Die Geschwindigkeit oder die Frequenz genau einstellen. Um den Beat-Sync Modus wieder zu reaktivieren. drücken Sie den Button wieder im Takt.

- 7. **Effect Shift:** Dieser Schalter wählt zwischen dem oberen oder unterem Effekt, in der ausgewahlten Spalte aus. Wenn beispielsweise "FLANGER AND LP FILTER" leuchten, ist der FLANGER ausgewählt, wenn dieser Schalter in der TOP FX Position steht. In der BOTTOM FX Position wird der LP FILTER ausgewählt.
- 8. **SELECT Schalter:** Dieser Flipschalter dient der Auswahl von Effekten. Der ausgewählte Effekt wird bei der Auswahl beleuchtet. Mit dem Effect Shift Schalter (7) können Sie bestimmen, ob Sie den Effekt der oberen oder der unteren Reihe verwenden möchten.

### **BESCHREIBUNG DER EFFEKTE**

**ACHTUNG:** Verändern Sie beim anfänglichen Probieren der Effekte die Parameter nur langsam. Die Effekte machen unwahrscheinlich viel Spaß. Wenn Sie für sich spielen, ist das auch ok. Wenn Sie live im Club auflegen, sollten Sie daran denken, dass das Publikum vielleicht den Song hören will. Dann ist Zurückhaltung vielleicht besser angebracht.

**2XCOPY\*:** Eine Kopie des Signals wird um eine bestimmte Zeit verzögert. Professionelle DJs verwenden oft 2 Kopien einer Aufnahme, um so verblüffende Tricks mit dem Beat zu veranstalten. Verwenden Sie diesen Effekt mit dem Beat Tap Sync und bewegen Sie den INTENSITY/MIX Fader im Takt der Musik auf und ab. Testen Sie auch verschiedene Tempo Einstellungen des RATE Reglers. Wenn Sie das Publikum damit aufgewärmt haben, lesen Sie weiter…es gibt noch mehr zu entdecken!

**VOCODER:** Vocoder mit Rechteck-Wellenform. Direkt aus den Anfangstagen elektronischer Musik kommt dieser Robotersound. Der RATE/FREQUENCY Regler steuert die Tonhöhe des Vocoders. Mit dem INTENSITY/MIX Regler mixen Sie Ihre Stimme und den Vocodersound.

**TAPE ECHO\*:** Einer der gefragtesten Echo Sounds aus den 60er Jahren. Kein Reggae, Jungle, House, Techno, Hip Hop oder Soul DJ sollte ohne diesen Effekt arbeiten. Im Beat Sync Mode steuert der RATE/FREQUENCY Regler die Teiler des Tempos. Bei deaktiviertem Beat Sync stellen Sie mit dem RATE/FREQUENCY Regler stufenlos die Delayzeit ein. Das Eingangssignal zum Echo steuert der INTENSITY/MIX Fader. Dadurch kann schnell eine Phrase, gesprochenes Wort oder ein Beat bearbeitet werden. Ziehen Sie den Fader einfach schnell auf, wenn der gewünschte "Soundschnipsel" in der Musik vorkommt und ziehen Sie den Fader dann schnell wieder herunter. Sie werden bemerken, wie das gespielte Audiosignal nun wiederholt wird. Bringen Sie nun mit dem INTENSITY/MIX Fader das Signal nach vorn und unterbrechen Sie mit dem Phono/Line Schalter die Musik. Lassen Sie das Echo etwas klingen, ziehen Sie den MIX Fader zu und bringen Sie die Musik wieder in den Mix zurück… Herzlichen Glückwunsch! Das war Ihr erster Remix. ACHTUNG! Das Tape Echo kann bei zu weit aufgezogenem INTENSITY/MIX Fader verzerren und zu starken Feedbacks neigen. Gehen Sie deshalb mit dem INTENSITY/MIX Fader um, wenn Sie diese Sounds erzeugen: Das Geheimnis ist, den Sound auch zähmen zu können.

**REVERB:** Raumhall Simulation. RATE/FREQUENCY steuert die Abklingzeit (Größe des Raumes), INTENSITY/MIX regelt den Wet/Dry Mix des Effekts.

**REV. REVERB:** Bei diesem Effekt wird das Audiosignal gesampelt und rückwärts abgespielt, während zusätzlich noch etwas Hall hinzugegeben wird. Besonders eindrucksvoll lässt sich dieser Effekt einsetzen, indem Sie den Sound schnell mit dem Kanalfader ausblenden während dieser Effekt aktiviert ist.

**ECHO\*:** Normaler Echoeffekt. Die Konfiguration dieses Echos sieht ein wenig anders aus. Hier regelt der INTENSITY/MIX Fader den Ausgang des Echos. Ist der Fader aufgezogen, hören Sie das Echo. Je höher der Fader gezogen wird, umso stärker wird das Feedback – wie beim Tape Echo. Befindet sich der Fader ganz unten, wird der Echoeffekt komplett ausgeblendet. Der Effekt eignet sich besonders für Tricksereien mit Beats und zum Hervorheben musikalischer Phrasen.

**FLANGER\*:** Auf- und abschwingender Flanger Effekt. Im Beat Sync Mode regelt der RATE/FREQUENCY Regler die Geschwindigkeit als Teiler des Tempos. Bei ausgeschaltetem Beat Sync regelt RATE/FREQUENCY stufenlos die Geschwindigkeit des Sweeps. Mit dem INTENSITY/MIX Fader legen Sie die Intensität des Flangereffekts fest.

**PHASER\*:** Phase Shifter Effekt. Der Phaser funktioniert ähnlich dem Flanger, nur dass der Flanger einen deutlich harmonischeren Sound erzeugt, der an ein dicht vorbeifliegendes Flugzeug erinnert. Der Phase Shifter Effekt ist unharmonisch und erzeugt mehr einen "rauschenden" Sound. Im Beat Sync Mode regelt der RATE/FREQUENCY Regler die Geschwindigkeit als Teiler des Tempos. Bei ausgeschaltetem Beat Sync regelt RATE/FREQUENCY stufenlos die Geschwindigkeit des Sweeps. Mit dem INTENSITY/MIX Fader legen Sie die Intensität des Phasereffekts fest.

**LP and HP FILTER:** Tiefpass und Hochpassfilter. Der RATE/FREQUENCY Regler bestimmt die Eckfrequenz des Filters. Der INTENSITY/MIX Fader steuert die Filterresonanz (Q). Der Tiefpass filtert jede Frequenz oberhalb der Eckfrequenz heraus. Ein Hochpassfilter filtert die Frequenzen unter der Eckfrequenz aus dem Signal.

**AUTO PAN\*:** Dieser Effekt verändert automatisch die Panoramaposition des Signals, wenn die TAP Funktion aktiviert wurde. Bei ausgeschalteter TAP Funktion kann der RATE/FREQUENCY Regler zum manuellen Verändern des Panoramas von links nach rechts verwendet werden.

**LMT+DISTORT:** Bandlimitierte Verzerrung. Nehmen Sie das Mikrofon und verwenden Sie bi den Ansagen diesen Effekt. RATE/FREQUENCY steuert der Verzerrungsgrad; INTENSITY/MIX regelt den Effektanteil am Gesamtsignal (Wet/Dry Mix).

**(\*):** Bei eingeschaltetem Beat Sync werden Effekte mit einem Sternchen (\*) in Geschwindigkeiten oder Zeiten generiert, die zum Tempo passen. Mit dem RATE/FREQUENCY Regler justieren Sie den Tempoteiler oder -multiplikator. (1x,2x,4x, usw.).

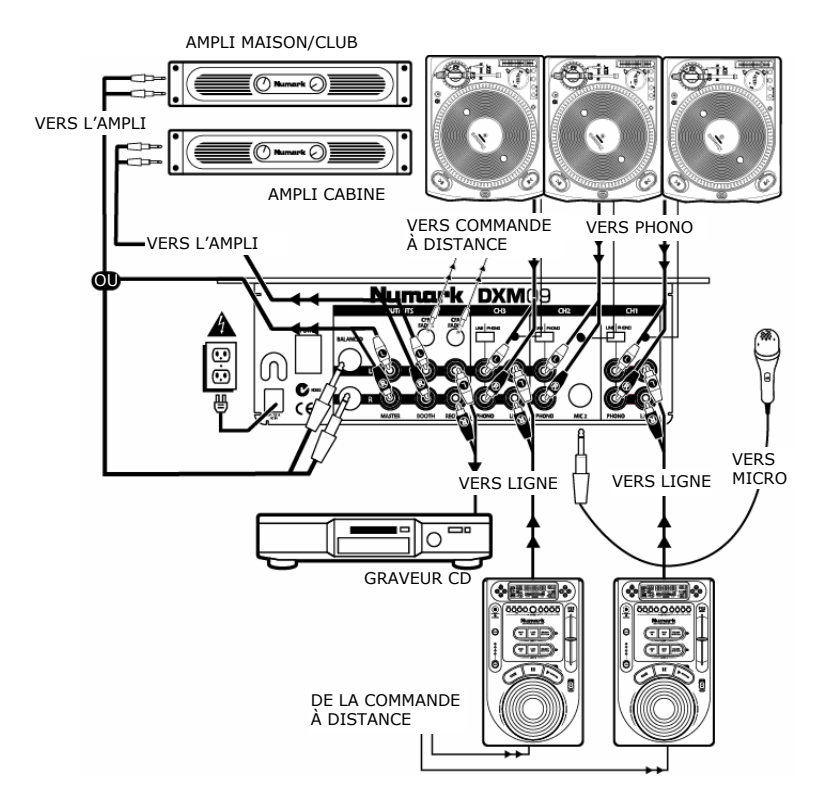

# **GUIDE D'INSTALLATION RAPIDE (FRANÇAIS)**

Assurez-vous que tous les articles énumérés sur la page couverture de ce guide sont inclus dans la boîte.

- **1. VEUILLEZ LIRE LE LIVRET DES CONSIGNES DE SÉCURITÉ AVANT D'UTILISER LE PRODUIT.**
- 2. Examinez bien le schéma d'installation.
- 3. Placez la console de mixage en position de fonctionnement.
- 4. Assurez-vous que tous les appareils sont hors tension et que tous les atténuateurs sont réglés à « zéro ».
- 5. Connectez toutes les sources d'entrées stéréo tel qu'indiqué sur le schéma.
- 6. Brancher toutes les sorties stéréo aux amplificateurs de puissance, aux lecteurs de cassettes et/ou aux sources audio.
- 7. Branchez la console de mixage et les autres appareils à une prise d'alimentation CA.
- 8. Mettre tous les appareils sous tension dans l'ordre suivant.
	- sources d'entrée audio (c.-à-d. tourne-disque ou lecteurs de disques compacts);
	- console de mixage;
	- en dernier, tous les amplificateurs.
- 9. Pour mettre hors tension, toujours inverser l'opération :
	- éteindre les amplificateurs;
	- console de mixage;
	- en dernier, tous les appareils d'entrée.
- 10. Allez à http://www.numark.com pour enregistrer le produit.

## **CONNEXIONS ARRIÈRE**

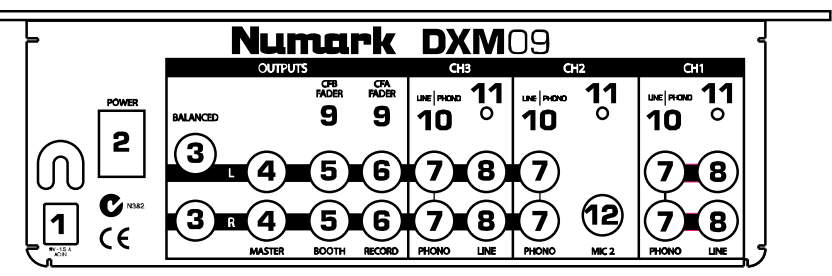

- 1. **Entrée d'alimentation CA :** Cette console de mixage est conçue pour fonctionner avec le bloc d'alimentation fourni avec l'appareil. Assurez-vous que la console de mixage est hors tension, branchez le câble d'alimentation dans la console, puis ensuite dans la prise de courant.
- 2. **Interrupteur d'alimentation :** Utiliser cet interrupteur pour mettre en marche l'appareil uniquement après que tous les appareils soient branchés afin d'éviter d'endommager votre équipement. Veuillez à mettre la console de mixage sous tension avant les amplificateurs et mettre les amplificateurs hors tension avant la console de mixage.
- 3. **Sortie principale symétrique :** Branchez ces sorties asymétriques de ¼ po à un système PA ou à un appareil d'enregistrement.
- 4. **Sortie principale :** C'est la sortie principale de la console de mixage. Branchez-la à un système PA, à des moniteurs amplifiés ou un système stéréo maison à l'aide d'une entrée stéréo RCA. Le niveau du signal de cette sortie est commandé par le bouton de réglage principal.
- 5. **Sortie cabine :** Cette sortie sert à brancher un système de pré-écoute tel que celui de la cabine ou celui du plancher.
- 6. **Sortie d'enregistrement :** Cette sortie sert à brancher un appareil d'enregistrement tel qu'un lecteur de cassettes ou un graveur de CD. Le niveau de la sortie d'enregistrement dépend des niveaux prémastérisation.
- 7. **Entrée Phono/Line :** Branchez cette entrée aux sources audio. Pour brancher un tourne-disque doté de sorties niveau phono, réglez le sélecteur LINE/PHONO (10) à la position PHONO. Pour brancher un lecteur CD ou autres sources à niveau de ligne, réglez le sélecteur LINE/PHONO à la position LINE.
- 8. **Entrée ligne :** Branchez cette entrée aux appareils à niveau de ligne tels que les lecteurs CD.
- 9. **Sortie de la commande à distance :** Branchez les câbles de commande à distance de 1/8 po à des lecteurs compatibles tels que les lecteurs CD dotés d'entrée pour les commandes à distance.
- 10. **Sélecteur LINE/PHONO : Sélecteur de sources Phono/Line :** Ce sélecteur permet d'activer et de désactiver les préamplificateurs phono RIAA. Seuls les tourne-disques dotés de sortie niveau phono peuvent se brancher lorsque le sélecteur est en position phono.
- 11. **Mise à la terre :** Borne de mise à la terre qui permet de brancher un fil de mise à la terre provenant de tous toune-disque ou autre appareil.
- 12. **Entrée MIC2 :** Branchez cette entrée à un microphone à l'aide d'un connecteur ¼ po et ensuite dans le canal 2.

Pour utiliser l'entrée MIC2, changez la position du sélecteur d'entrée (INPUT SELECTOR SWITCH) du canal 2 du panneau avant à MIC.

### **CARACTÉRISTIQUES DU PANNEAU AVANT**

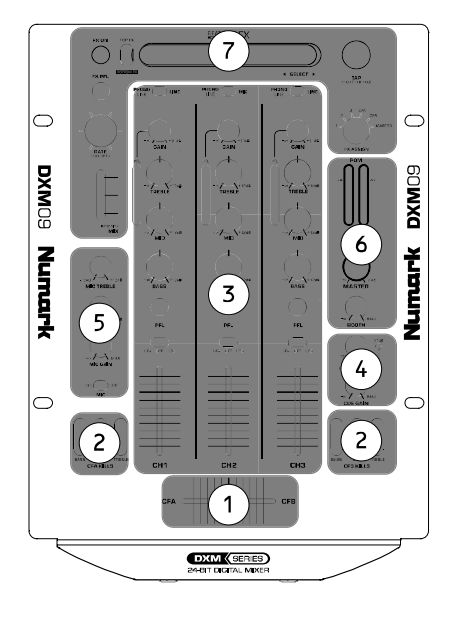

![](_page_18_Figure_2.jpeg)

- 1. **ATTÉNUATEUR CROSSFADER :** Cet atténuateur remplaçable permet de mélanger l'audio entre les canaux assignés à CFA et CFB. L'atténuateur peut être remplacé par un autre de « type D » de la marque Numark ou par un atténuateur « CP-Pro ». Appelez le service à la clientèle de Numark pour plus d'information.
- 2. **Égalisation avec dispositif d'arrêt :**  Élimine les hautes, moyennes et basses fréquences pour un effet unique. Chaque ensemble de trois sélecteurs affecte uniquement le signal audio acheminé par le crossfader.
- 3. **3 Canaux audio :** La console est dotée de trois canaux audio. Pour de plus amples détails sur ces canaux, veuillez vous référer à la section *Canal audio* de ce guide.
- 4. **Pré-écoute avec casque :** Cette section comprend le bouton du gain de pré-écoute (CUE) qui permet de régler le volume du casque d'écoute, le bouton de mixage de pré-écoute (CUE BLEND) qui permet de mixer le canal principal et ceux sélectionnés à l'aide des boutons PFL de chaque canal. Le bouton de mixage de pré-écoute (CUE BLEND) active le mode d'écoute partagée (split cue).

Appuyez sur le bouton pour activer l'écoute partagée qui permet d'acheminer tous les canaux audio assignés au bouton de pré-écoute (CUE) à l'oreillette gauche du casque d'écoute et tous ceux assignés au mix général à l'oreillette droite. C'est une bonne façon de procédé lorsque l'option de pré-écoute en cabine n'est pas possible.

- 5. **Réglages du microphone :** Le bouton de gain du microphone sur le panneau avant permet de régler l'entrée MICROPHONE. Il y a également un bouton pour régler les basses (MIC BASS) et un bouton pour régler les aiguës (MIC TREBLE) du signal audio de l'entrée microphone. Pour mettre le microphone sous tension, déplacez l'interrupteur MIC à la position en marche  $(ON)$ .
- 6. **Niveaux de sortie :** Le niveau du signal de la sortie principale est commandé par le bouton principal (MASTER). Le niveau du signal de la sortie cabine est commandé par le bouton cabine (BOOTH).
- 7. **Effets de la synchronisation du tempo (Beat Synced) :** La console est dotée d'un système de synchronisation du tempo que vous pouvez ajuster à votre guise. Pour de plus amples détails, veuillez vous référer à la section *Effets* de ce guide.
- 8. **Entrée MICROPHONE** : Cette entrée ¼ po est utilisée pour le microphone et est commandé par les réglages du microphone (nº 5).
- 9. **Sortie casque d'écoute :** Votre casque d'écoute peut être branché à cette sortie de 1/4 po.
- 10. **Réglages de l'intensité du crossfader :**  Ce bouton permet de régler l'intensité du crossfader pour permettre de choisir entre un fondu progressif (mixage) ou une coupure nette (scratch).
- 11. **Tonalité de pré-écoute (CUE) :** Ce bouton permet de régler la tonalité de la sortie du casque d'écoute sans affecter les autres sorties. Cette fonction permet de faciliter le mixage dans des endroits très bruyants.
- 12. **Commande à distance du crossfader :** Les deux extrémités du crossfader sont dotées de commande à distance pouvant être utilisée pour activer des appareils externes qui sont équipés d'entrée pour commande à distance.

# **SÉLECTION DU CANAL AUDIO**

![](_page_19_Figure_1.jpeg)

- 1. **Sélecteur d'entrée :** Sélectionnez la source d'entrée de votre choix.
- 2. **Bouton de gain :** Permet d'ajuster le niveau du signal audio pré-atténuateur et pré-égalisation.
- 3. **Boutons d'égalisation :** Permet d'ajuster le niveau des fréquences aiguës, moyennes et basses. Le niveau pour chaque fréquence peut être réglé jusqu'à l'élimination (killed).
- 4. **Pré-écoute PFL :** Achemine les niveaux de l'audio pré-atténuateur au pré-écoute casque.
- 5. **Assignation du crossfader :** Permet d'acheminer le signal audio au canal à l'une des extrémités du crossfader. La position d'arrêt (OFF) permet de dériver du crossfader.
- 6. **Atténuateur de ligne de canal :** Permet de régler le niveau de sortie du signal post-égalisation du crossfader (si assigné) ou de la sortie principale (MASTER).

# **Pour effectuer correctement le réglage de chaque canal :**

- 1. Positionnez le sélecteur d'entrée à la source d'entrée désirée.
- 2. Appuyez sur la touche de mise en marche (PLAY) de de la source audio (lecteur CD, tourne-disque, lecteur MP3, etc.).
- 3. Réglez tous les boutons d'égalisation à 12 heures.
- 4. Régler le bouton du gain de façon a ce que le niveau audio soit d'environ 0 dB tel qu'indiqué sur le compteur.
- 5. Déplacez l'atténuateur de ligne canal à environ 70 %.

### **SCHÉMA DES EFFETS**

![](_page_20_Figure_1.jpeg)

l'effet. Activez la touche d'activation des effets (FX ON (2)) pour que l'effet soit acheminé aux sorties principales.

- 5. **Taux de fréquence (RATE FREQUENCY) :** Ce contrôle ajuste le taux des effets synchronisés.
- 6. **TOUCHE TAP :** Pour synchroniser les effets au tempo, tapez la touche TAP au rythme 3 ou 4 fois sur le tempo. Si cela ne fonctionne pas, recommencez. La synchronisation fonctionne mieux lorsque vous tapez en demi-temps. Par exemple, essayez de taper sur les caisses claires seulement (typiquement sur le 2<sup>e</sup> et 4<sup>e</sup> temps). Si le tempo se désynchronise légèrement, il est probable que vous n'ayez pas à refaire la synchronisation, car l'effet devrait garder le tempo. Autrement, tapez de nouveau pour refaire la synchronisation.

Lorsque la fonction de synchronisation est activée, les effets marqués d'un astérisque (\*) ci-dessous ont un taux et un temps en fonction du tempo. Utilisez le bouton RATE/FREQUENCY pour ajuster les multiples du tempo (1x, 2x, 4x, etc.).

Pour désactiver la fonction de synchronisation et avoir un contrôle continu sur le taux/fréquence d'un effet, appuyez simplement sur la touche de synchronisation (beat sync) jusqu'à ce qui demeure allumé. Le bouton RATE/FREQUENCY vous permettra alors d'ajuster le taux et les fréquences de façon précise. Pour réactiver la fonction de synchronisation, retapez le tempo.

- 7. **Commutateur d'effet (Effect Shift) :** Ce commutateur vous permet de choisir entre les effets du haut ou du bas qui sont allumés sur l'écran. Par exemple, si l'effet « FLANGER AND LP FILTER » est allumé lorsque le commutateur d'effet est à la position du haut (TOP FX), l'effet FLANGER est sélectionné. Cependant, si le commutateur d'effet est à la position du bas (BOTTOM FX), l'effet FILTER est sélectionné.
- 8. **Sélecteur d'effet (SELECT Switch) :** Permet de sélectionner les effets. Les effets sélectionnés seront allumés lorsque le sélecteur est réglé à leurs positions. Utilisez le commutateur d'effet (Effect Switch (7)) pour sélectionner lequel des effets allumés, celui du haut ou du bas est sélectionné.

### **DESCRIPTION DES EFFETS**

**MISE EN GARDE :** Veuillez procéder à l'apprentissage des effets en douceur. Ces effets sont dangereusement amusants. Lorsque vous êtes seul, laissez libre cours à votre imagination... Mais lorsque vous vous produisez devant public, rappelez-vous que parfois la foule veut tout simplement entendre la chanson. Soyez subtile!

**2XCOPY\* :** Une copie du signal est retardée selon une durée définie. Les DJ professionnels gardent souvent 2 exemplaires d'un disque pour jongler avec le tempo de cette façon. Essayez cet effet avec la fonction de synchronisation et déplacez l'atténuateur INTENSITY/MIX de haut en bas au rythme du tempo. Modifiez maintenant les multiples du tempo à l'aide du bouton taux (RATE). Est-ce que vous vous amusez? Bon, lorsque vous aurez teminer d'embêter tous les monde, continuez de lire... Il y a encore plus!

**VOCODER :** Vocodeur à signaux carrés avec sifflement (Sibilance). Une voix de robot sortie tout droit des années de la musique électronique. Le bouton RATE/FREQUENCY commande la tonalité du vocodeur. La fonction MIX/INTENSITY fait le mixage de votre voix et du son produit par le vocodeur.

**TAPE ECHO\* :** Un effet de retard (écho) très recherché qui a été développé dans les années soixante. Aucun DJ reggae, jungle, house, techno, hip hop ou soul ne devrait s'en passer. En mode de synchronisation, le bouton RATE/FREQUENCY commande le multiple du tempo. Lorsque la synchronisation est désactivée, le bouton RATE/FREQUENCY commande en continu le temps de retard (delay). L'atténuateur MIX/INTENSITY commande l'entrée du signal dans l'effet de retard (echo). Très utile pour sélectionner une phrase, un mot ou un rythme à reproduire. Vous n'avez qu'à augmenter le mixage durant le segment de musique que vous désirez accentuer et le diminuer une fois le segment terminé. Vous remarquerez que le son qui jouait durant ce temps va maintenant avoir un effet de retard (écho). Maintenant, essayez d'augmenter le MIX/INTENSITY pour une mesure en coupant la musique avec l'interrupteur phono/line. Laissez l'effet de retard quelques secondes, rebaissez ensuite l'atténuateur MIX et réintégrez la musique.Félicitations ! vous êtes maintenant un artiste du mixage. MISE EN GARDE! Le tape echo (echo de bande), tout comme ses inspirations peuvent saturer le signal et fournir un niveau de rétroaction élevé lorsque l'atténuateur MIX/INTENSITY est élevé. En augmentant doucement l'atténuateur MIX/INTENSITY vous pouvez synthétiser des sons. Le truc, c'est de les apprivoiser.

**REVERB :** Simulateur de réverbération hall. Le bouton RATE/FREQUENCY commande le decay ou décroissance (grandeur de la pièce), le bouton MIX/INTENSITY commande le signal traité/non traité (wet/dry) de l'effet de réverbération.

**REV. REVERB :** Cet effet prélève un échantillon du signal et le joue à l'envers tout en y ajoutant de la réverbération. Effet très cool si vous frappez dans l'effet en coupant le son immédiatement à l'aide de l'atténuateur de canal ligne (channel line fader) lorsque l'effet est activé. Il peut également être utilisé pour créer une force énergétique avec la musique.

**ECHO\* :** L'effet écho classique. La configuration de cet effet de retard est légèrement différente. Durant cet effet, l'atténuateur MIX/INTENSITY commande la sortie de l'effet de retard (echo). Il faut monter l'atténuateur pour produire l'effet de retard (echo). Plus vous montez l'atténuateur, plus le niveau de rétroaction sera élevé comme pour le tape echo (écho de bande). Lorsque l'atténuateur est au plus bas, l'effet de retard est coupé complètement. Cet effet est très utile pour jongler avec la mesure et pour souligner certaines expressions.

**FLANGER\* :** Effet flanger avec balayage. En mode synchronisation, le bouton RATE/FREQUENCY commande la vitesse de balayage comme un multiple du tempo. Lorsque la synchronisation est désactivée, le bouton RATE/FREQUENCY commande en continu la vitesse de balayage. L'atténuateur MIX/INTENSITY commande l'intensité de l'effet Flanger.

**PHASER\* :** Effet de déphasage. Effet similaire au flanger sauf que ce dernier a un son harmonique plus prononcé, comme si un avion à réaction vous passait au-dessus de la tête. Le déphaseur est enharmonique et a une sonorité qui ressemble plus à celle produite par le mouvement d'une vague. En mode synchronisation, le bouton RATE/FREQUENCY commande la vitesse de balayage comme un multiple du tempo. Lorsque la synchronisation est désactivée, le bouton RATE/FREQUENCY commande en continu la vitesse de balayage. L'atténuateur MIX/INTENSITY commande l'intensité de l'effet de déphasage.

**LP and HP FILTER :** Filtres passe-bas et filtre passe-haut. Le bouton RATE/FREQUENCY commande la fréquence de coupure du filtre passe-bas. Le bouton MIX/INTENSITY commande l'effet de résonance (Q) du filtre passe-bas. Le filtre passe bas permet d'éliminer toutes les fréquences au dessus de la fréquence fixée. Le filtre passe-haut permet d'éliminer toutes les fréquences en dessous de la fréquence fixée.

**AUTO PAN\* :** Cet effet permet de modifier automatiquement la position du son lorsque la fonction TAP est activée. Si la fonction TAP est désactivée en maintenant la touche enfoncée, le bouton RATE/FREQUENCY peut être utilisé pour modifier manuellement la position du son entre la gauche et la droite.

**LMT+DISTORT :** Distorsion à bande limitée. Vous pouvez motiver la foule en lançant votre slogan préféré à l'aide du micro et de cet effet. Ils comprendront vite l'idée! Le bouton RATE/FREQUENCY commande le niveau de distorsion, le bouton MIX/INTENSITY commande le signal traité/ non traité (wet/dry) de l'effet de distorsion.

**(\*):** Lorsque la fonction de synchronisation est activée, les effets marqués d'un astérisque (\*) auront une vitesse de fréquence ou une durée liée au tempo. Utilisez le bouton RATE/FREQUENCY pour ajuster les multiples du tempo (1x, 2x, 4x, etc.).

![](_page_22_Figure_0.jpeg)

# **GUIDA D'IMPOSTAZIONE RAPIDA DEL MIXER (ITALIANO)**

 Assicurarsi che tutti gli elementi elencati sul frontespizio della presente guida siano inclusi nella confezione.

- **1. PRIMA DI UTILIZZARE IL PRODOTTO, LEGGERE IL LIBRETTO DELLE ISTRUZIONI DI SICUREZZA**
- 2. Esaminare attentamente lo schema di montaggio.
- 3. Posizionare il mixer in una maniera adeguata all'uso.
- 4. Assicurarsi che tutti i dispositivi siano spenti e che tutti i fader siano su "zero"
- 5. Collegare tutte le sorgenti d'ingresso stereo come indicato nello schema.
- 6. Collegare le uscite stereo agli amplificatori, alle piastre e/o ad altre sorgenti audio.
- 7. Collegare il mixer e gli altri dispositivi alla corrente CA.
- 8. Accendere tutto nel seguente ordine:
	- Sorgenti d'ingresso audio (giradischi o lettori CD)
	- il mixer
	- infine, gli amplificatori
- 9. Al momento dello spegnimento, invertire sempre questa operazione spegnendo:
	- Gli amplificatori
		- il mixer
	- per ultimi, tutti i dispositivi d'ingresso
- 10. Recarsi sul sito http://www.numark.com per la registrazione del prodotto.

![](_page_23_Figure_1.jpeg)

- 1. **AC In:** il mixer prevede il funzionamento con l'apparato di alimentazione in dotazione. Ad alimentazione spenta, inserire il cavo innanzitutto nel mixer, quindi inserirlo nella presa di corrente.
- 2. **Interruttore di alimentazione:** servirsi di questo interruttore per accendere il mixer dopo aver collegato tutti i dispositivi d'ingresso per evitare di danneggiare l'apparecchio. Accendere il mixer prima di accendere gli amplificatori e spegnere gli amplificatori prima di spegnere il mixer.
- 3. **Uscita master bilanciata:** collegare queste uscite bilanciate da 1/4" ad un sistema di diffusione sonora oppure ad un dispositivo di registrazione.
- 4. **Uscita master:** questa è l'uscita principale del mixer. Collegarla ad un sistema di diffusione sonora, a monitor o ad un sistema di home stereo dotato di ingresso RCA stereo. Il livello di questo segnale di uscita è controllato dalla manopola volume master.
- 5. **Uscita booth:** collegare questa uscita ad un sistema di monitor quali un DJ booth oppure da pavimento.
- 6. **Uscita record:** collegare questa uscita ad un dispositivo di registrazione quali piastre o registratori CD. Il livello dell'uscita di registrazione è basata su livelli pre-master.
- 7. **Ingresso phono/linea:** collegare questo ingresso alle sorgenti audio. Per collegare un giradischi con uscite a livello phono, impostare l'interruttore LINEA/PHONO (10) su PHONO. Per collegare un lettore CD o altri dispositivi a livello di linea, impostare l'interruttore LINEA/PHONO su LINE.
- 8. **Ingresso linea:** collegare questo ingresso a dispositivi di linea quali lettori CD.
- 9. **Uscita fader start:** inserire i cavi fader start da 1/8" a lettori multimediali compatibili quali lettori CD con ingressi fader start.
- 10. **Interruttore linea/phono: Interruttore sorgente phono/linea:** questo interruttore attiva e disattiva i preamplificatori sensibili phono RIAA. Quando l'interruttore è su phono, è possibile servirsi unicamente di giradischi con uscite a livello phono.
- 11. **Collegamento di terra:** collegare questa vite di messa a terra al filo di terra di qualsiasi giradischi o dispositivo che ne sia dotato.
- 12. **Ingresso MIC2:** collegare questo ingresso ad un microfono dotato di uno spinotto da 1/4" nel canale 2. Per servirsi di MIC2, commutare l'INTERRUTTORE SELETTORE D'INGRESSI del canale 2 su MIC sul pannello frontale.

### **CARATTERISTICHE PANNELLO ANTERIORE**

![](_page_24_Picture_1.jpeg)

![](_page_24_Figure_2.jpeg)

- 1. **Crossfader:** questo crossfader sostituibile sfuma tra i canali assegnati a CFA e CFB. Il fader può essere sostituito con un fader Numark "D-Type" o "CP-Pro". Per informazioni, contattare il servizio clienti Numark.
- 2. **EQ Kills:** elimina frequenze alte, medie o basse garantendo un effetto unico. Ciascun gruppo di tre interruttori influirà unicamente sull'audio convogliato tramite il crossfader.
- 3. **3 canali audio:** il mixer contiene tre canali audio descritti in dettaglio nel paragrafo canali audio del manuale.
- 4. **Monitoraggio cuffie:** questa sezione contiene la manopola CUE GAIN per regolare il volume delle cuffie, e la manopola CUE BLEND per mixare tra il master e i canali selezionati tramite i tasti PFL su ciascun canale. Premendo il tasto CUE BLEND si attiva una modalità di split cue.

Premere la manopola per entrare in modalità split cueing, che invia tutti i canali audio con il tasto assegnazione CUE attivato al lato sinistro delle cuffie, e l'uscita MASTER a quello destro. Questa modalità è eccellente per mixare quando non è disponibile il monitoraggio booth.

5. **Regolazioni microfono:** la manopola MIC GAIN controlla il livello dell'ingresso del microfono sul pannello anteriore. Vi sono anche una manopola MIC BASS ed una manopola MIC TREBLE per controllare il

suono dell'ingresso del microfono. Per accendere il microfono, spostare l'interruttore MIC su ON.

- 6. **Livelli uscita:** l'uscita a livello master è controllata dalla manopola MASTER. Il livello dell'uscita booth è controllato dalla manopola BOOTH.
- 7. **Effetti beat sync:** il mixer è dotato di un sistema di effetti beat-sync altamente personalizzabile, descritto in maggiore dettaglio nella Sezione Effetti del manuale.
- 8. **Ingresso microfono:** questo ingresso da 1/4" è per il microfono controllato dal regolatore microfono (#5).
- 9. **Uscita cuffie:** collegare le cuffie a questa uscita da 1/4".
- 10. **Regolazione curva del crossfader:**  questa manopola regola la curva del crossfader da una liscia dissolvenza (mix) ad un taglio netto (scratch).
- 11. **Tono cue:** questa manopola regola il tono dell'uscita delle cuffie senza influire su nessun'altra uscita. Questo può essere utile per mixare in ambienti rumorosi.
- 12. **Cross Fader Start:** entrambi i lati del crossfader presentano un interruttore FADER START che può essere usato per innestare dispositivi esterni dotati di un ingresso fader start.

### **SELEZIONE CANALI AUDIO**

![](_page_24_Figure_18.jpeg)

- 1. **Selettore ingressi:**  seleziona la sorgente d'ingresso desiderata. 2. **Manopola GAIN:** regola il
	- livello dell'audio di canale pre-fader e pre-EQ.
- 3. **Manopole EQ:** regolano le frequenza acute, medie e basse. Il livello di ciascuna frequenza può essere impostato fino a zero (killed).
- 4. **Cue PFL:** invia il livello pre-fader dell'audio alla sezione cue per il monitoraggio in cuffia.
- 5. **Assegnazione crossfader:** convoglia l'audio nel canale ad un lato del crossfader. La posizione OFF bypassa il crossfader.
- 6. **Fader canale linea:** controlla il livello del segnale di uscita post EQ nel crossfader (se assegnato) o MASTER.

#### **Per regolare correttamente ciascun canale audio:**

- 1. Commutare l'interruttore selezione ingressi sulla sorgente d'ingresso desiderata.<br>2. Premere "PLAY" sul dispositivo di sorgente audio (Lettore CD, giradischi, lettore l
- 2. Premere "PLAY" sul dispositivo di sorgente audio (Lettore CD, giradischi, lettore MP3 ecc.)
- 3. Impostare tutte le manopole EQ a ore 12.<br>4. Regolare la manopola GAIN in modo che i
- Regolare la manopola GAIN in modo che il livello audio sia intorno 0dB come mostrato sul misuratore PFL.
- 5. Spostare il Fader canale linea a circa il 70% del massimo.

# **SCHEMA EFFETTI**

![](_page_25_Figure_7.jpeg)

- 5. **GAMMA FREQUENZA:** questa manopola imposta la gamma degli effetti beat-sync.
- 6. **TAP:** per allineare gli effetti con il beat, battere il beat sync al ritmo per 3-4 volte sul battito. Se ha problemi a sincronizzare, riprovare. Il beat sync spesso funziona meglio battendo a metà del tempo. Ad esempio, provare a battere unicamente sul rullante (tipicamente il conto di "2" e "4"). Se il battito perde leggermente sincronia, potrebbe non essere necessario battere nuovamente perché l' FX probabilmente manterrà ugualmente la sincronia. Altrimenti, potete battere una volta sul beat per ri-sincronizzare.

Quando in beat sync, gli effetti sottostanti contrassegnati da un asterisco (\*) avranno gamma o tempi collegati al tempo. Servirsi della manopola RATE/FREQUENCY per regolare i multipli del tempo (1x,2x,4x, ecc.).

Per disattivare il beat sync e avere un controllo continuo sulla gamma/tempo di un effetto, premere il tasto beat sync e mantenere la pressione fino a quando non rimane acceso. Ora la manopola RATE/FREQUENCY vi permetterà di sintonizzare accuratamente una gamma o frequenza. Per riattivare il beat sync, battere nuovamente il beat.

- 7. **Interruttore effetti:** questo interruttore seleziona tra gli effetti superiori e inferiori illuminati sul display. Ad esempio, se è illuminato "FLANGER AND LP FILTER" con l'interruttore shift effetti su TOP FX, viene selezionato l'effetto FLANGER. Se si trova su BOTTOM FX, l'effetto selezionato è LP FILTER.
- 8. **Interruttore SELECT:** questo interruttore serve a selezionare gli effetti. L'effetto selezionato si illuminerà appena l'interruttore viene spostato. Servirsi dell'interruttore effetti (7) per determinare se l'effetto illuminato selezionato è quello superiore o quello inferiore.

### **DESCRIZIONE EFFETTI**

**AVVERTENZA:** imparando a servirsi degli effetti, procedere alle modifiche lentamente. Gli effetti sono pericolosamente divertenti. Quando siete da soli, fate i pazzi. Quando suonate live, ricordate che la gente a volte vuole solo sentire la canzone. Siate acuti!

**2XCOPY\*:** una copia del segnale è rimandata (delay) per un periodo definito. I DJ professionisti spesso terranno 2 copie di un disco in modo da poter mettere in pratica trucchetti di beat juggling come questi. Provate a usare questo effetto con il beat tap sync e muovete il fader INTENSITY/MIX su e giù a tempo. Ora provatelo con diversi multipli di tempo usando la manopola RATE. Lo sappiamo, vi state divertendo… quando ne avrete avuto abbastanza di infastidire tutti, continuate a leggere. C'è di più!

**VOCODER:** vocoder a Onda Quadra con effetto di Sibilo. Voce robotica che proviene direttamente dai recenti giorni della musica elettronica. Il comando RATE/FREQUENCY controlla il pitch del vocoder. Il comando MIX/INTENSITY mixa la vostra voce ed il suono del vocoder.

**TAPE ECHO\*:** un eco molto richiesto sviluppato negli anni '60. Nessun DJ reggae, jungle, house, techno, hip hop o soul potrebbe farne a meno. In modalità beat synch, il comando RATE/FREQUENCY controlla il multiplo di tempo. Quando beat synch è disattivato, RATE/FREQUENCY controllerà in maniera continua il tempo di ritardo. Il fader MIX/INTENSITY controlla l'ingresso nell'eco. Questo lo rende molto utile per selezionare una frase, una parola o un battito da echeggiare. Semplicemente, alzate momentaneamente il mix durante il ritaglio musicale che desiderate enfatizzare, e poi riportatelo in basso. Noterete che l'audio che stava suonando in quel momento ora risuona nell'eco. Ora, provate ad alzare il fader MIX/INTENSITY per una misura, quindi a tagliare fuori la musica con l'interruttore cutting phono/linea. Lasciatelo echeggiare per un po', poi portate giù il fader MIX e fate rientrare la musica… Complimenti! Siete diventati un artista del remix. ATTENZIONE! Il tape echo, come le sue ispirazioni, saturerà e avrà un alto ritorno di guadagno (gain) quando il fader MIX/INTENSITY è impostato alto. Guidando attentamente il fader MIX/INTENSITY potrete sintetizzare i suoni; il trucco sta nel domarli.

**REVERB:** simulatore effetti di riverbero da sala. Il comando RATE/FREQUENCY regola il decadimento (dimensione della sala), INTENSITY/MIX controlla il missaggio wet/dry mix dell'effetto di riverbero.

**REV. REVERB:** questo effetto campiona l'audio e lo riproduce all'indietro aggiungendo riverbero. Questo effetto è grande se entrate nell'effetto tagliando immediatamente il suono servendovi del fader di canale linea quando l'effetto è attivato. Questo effetto può anche essere usato per creare un effetto coinvolgente con la musica.

**ECHO\*:** normale effetto eco. La configurazione di questo eco è leggermente diversa. Questa volta, il fader MIX/INTENSITY controlla l'uscita dell'eco. Quando il fader è alzato, si otterrà l'eco. Spingete ulteriormente il fader, e darà un ritorno pesante\_ proprio come il tape echo. Quando il fader è posizionato in fondo, l'effetto eco è completamente tagliato fuori. Questo effetto è molto utile per i beat di juggling e per enfatizzare le frasi. musicali.

**FLANGER\*:** effetto flanger con una gamma ampia. In modalità beat synch, il comando RATE/FREQUENCY controlla il ritmo della curva come un multiplo del tempo. Quando beat synch è disattivato, il comando RATE/FREQUENCY controllerà in maniera continua il ritmo della curva. Il comando INTENSITY/MIX controlla l'intensità dell'effetto di flange.

**PHASER\*:** effetto phaser con un' ampia gamma fluttuazione. È simile all'effetto flanger, salvo per il fatto che un flanger presenta un suono armonico più pronunciato, che ricorda il rumore di un jet che ti passa sopra la testa. Un variatore di fase è enarmonico, ed ha un suono più "ondoso". In modalità beat synch, il comando RATE/FREQUENCY controlla il ritmo della curva come un multiplo del tempo. Quando beat synch è disattivato, il comando RATE/FREQUENCY controllerà in maniera continua il ritmo della curva. Il comando INTENSITY/MIX controlla l'intensità dell'effetto del variatore di fase.

**FILTRO LP e HP:** filtro passa basso e passa alto. Il comando RATE/FREQUENCY controlla la frequenza d'angolo del filtro. Il fader INTENSITY/MIX controlla la risonanza (Q) del filtro. Il passa basso filtrerà tutte le frequenze al di sopra del parametro impostato. Il passa alto filtrerà tutte le frequenze al di sotto del parametro impostato.

**AUTO PAN\*:** questo effetto eseguirà un 'pan' automatico dell'audio quando la funzione TAP è abilitata. Se la funzione TAP viene disattivata premendo il tasto, RATE/FREQUENCY può essere utilizzato per eseguire un 'pan' da sinistra a destra.

**LMT+DISTORT:** limitata distorsione di banda. Gridate la vostra frase di battaglia alla folla che vi ascolta con questo effetto servendovi del MIC. Sicuramente il messaggio arriverà a destinazione! Il comando RATE/FREQUENCY controlla la quantità di distorsione; il comando INTENSITY/MIX controlla il missaggio wet/dry dell'effetto di distorsione.

**(\*):** quando in beat sync, gli effetti contrassegnati da un asterisco (\*) avranno ritmi o tempi basati sul tempo. Servirsi della manopola RATE/FREQUENCY per regolare i multipli del tempo (1x,2x,4x, ecc.).

### **DXM09 SPECIFICATIONS**

### **Audio Fidelity Specifications**

>100dB SNR, @1kHz, full path, A-weighted Frequency Response: 10Hz-20kHz +/-0.5dB <0.005% THD (Total Harmonic Distortion)

Full path, 22-22kHz Line: >97dB SNR, 0.005% THD+N unweighted Phono: >87dB SNR, 0.009% THD+N unweighted

### **Gain**

Gain Range: -∞, +10dB

#### **EQ**

Low Crossover: 140Hz Upper Crossover: 3200Hz Gain Range: -∞, +12dB 24dB/Octave EQ Filters

#### **Balanced Output Impedance**  330 Ohms

#### **Physical Specifications**

Gross Weight: 5.58kg Net Weight: 4.3 kg Set size : 83x255x360mm Inner carton dimension: 135x312x506mm Outer carton dimension: 154x325x520mm

### **Power**

15Watts

Free Manuals Download Website [http://myh66.com](http://myh66.com/) [http://usermanuals.us](http://usermanuals.us/) [http://www.somanuals.com](http://www.somanuals.com/) [http://www.4manuals.cc](http://www.4manuals.cc/) [http://www.manual-lib.com](http://www.manual-lib.com/) [http://www.404manual.com](http://www.404manual.com/) [http://www.luxmanual.com](http://www.luxmanual.com/) [http://aubethermostatmanual.com](http://aubethermostatmanual.com/) Golf course search by state [http://golfingnear.com](http://www.golfingnear.com/)

Email search by domain

[http://emailbydomain.com](http://emailbydomain.com/) Auto manuals search

[http://auto.somanuals.com](http://auto.somanuals.com/) TV manuals search

[http://tv.somanuals.com](http://tv.somanuals.com/)